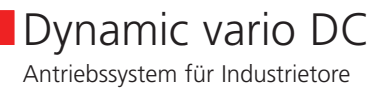

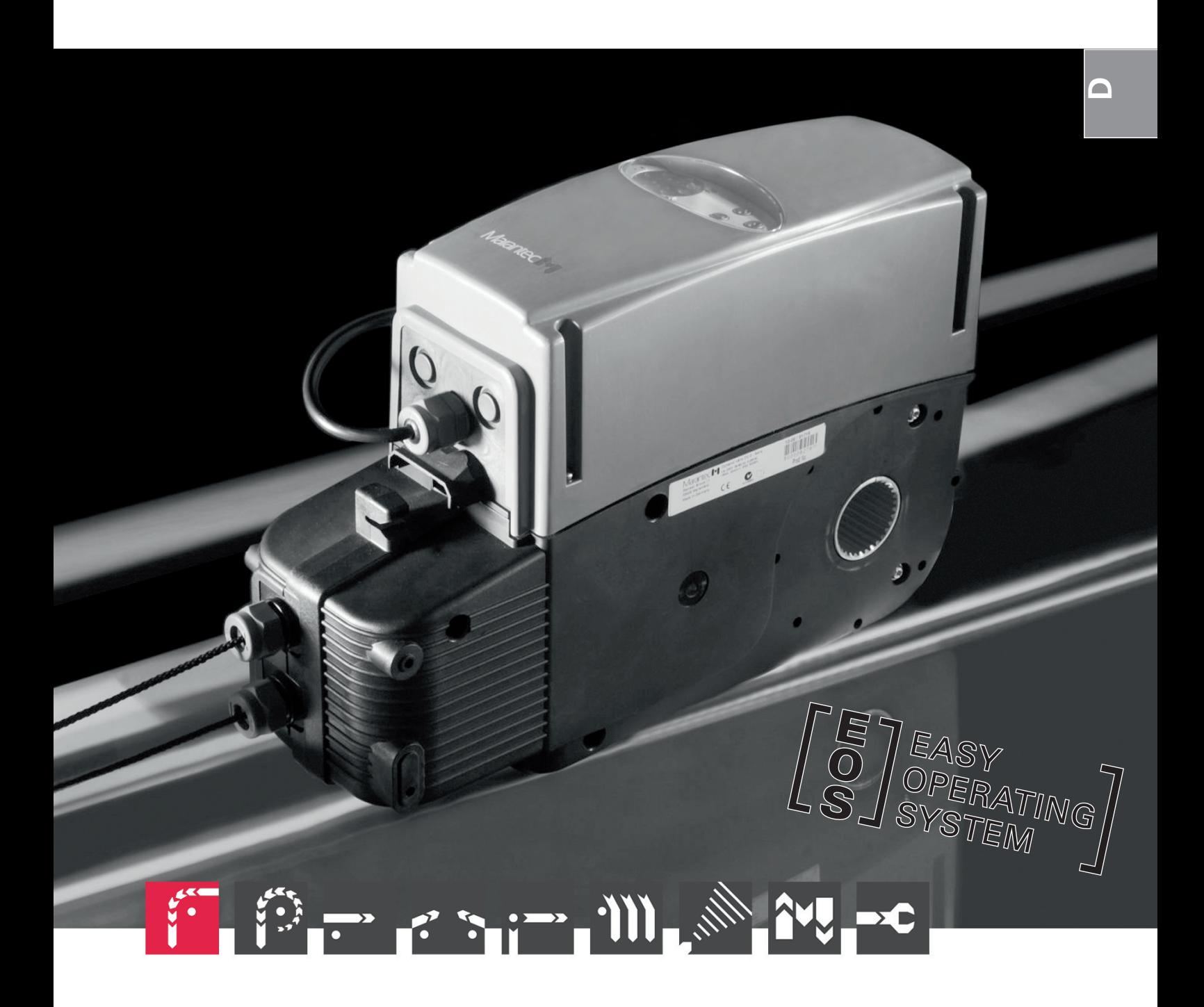

Montage- und Bedienungsanleitung

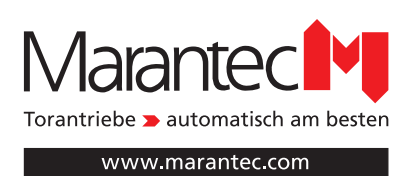

# <span id="page-1-0"></span>**1. Symbolerklärung 2. Inhaltsverzeichnis**

## **Hinweise**

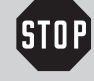

# **Vorsicht!**

**Gefahr von Personenschäden!** Hier folgen wichtige Sicherheitshinweise, die zur Vermeidung von Personenschäden unbedingt beachtet werden müssen!

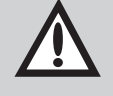

# **Achtung!**

**Gefahr von Sachschäden!** Hier folgen wichtige Sicherheitshinweise, die zur Vermeidung von Sachschäden unbedingt beachtet werden müssen!

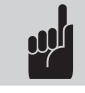

# **Hinweis / Tipp**

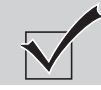

## **Kontrolle**

**Verweis i**

## **Typenschild Bediensteuerung (optional)**

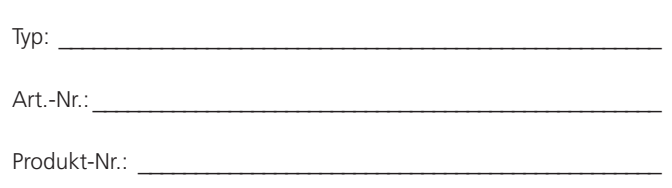

## **Typenschild Motor-Aggregat**

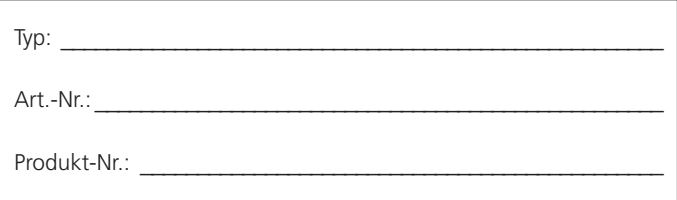

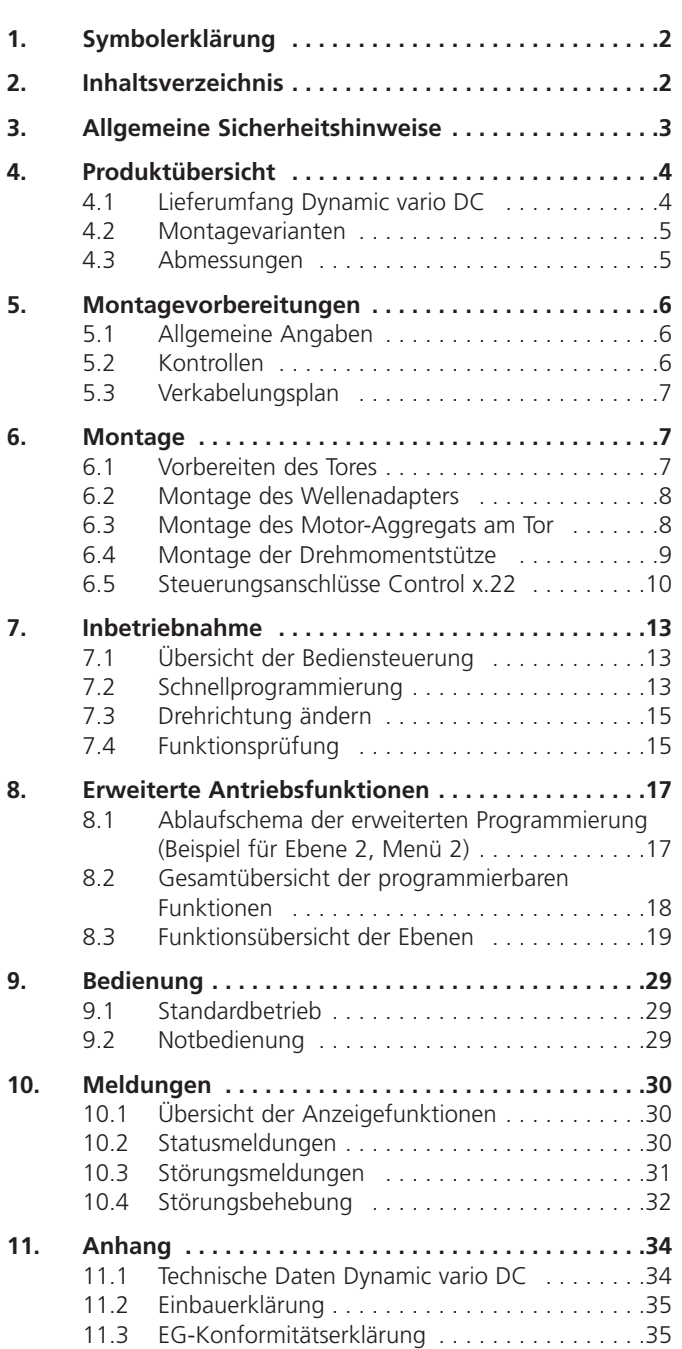

<span id="page-2-0"></span>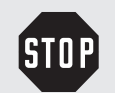

## **Bitte unbedingt lesen!**

#### **Zielgruppe**

Dieses Antriebssystem darf nur von qualifiziertem und geschultem Fachpersonal montiert, angeschlossen und in Betrieb genommen werden! Qualifiziertes und geschultes Fachpersonal im Sinne dieser Beschreibung sind Personen

- mit Kenntnis der allgemeinen und speziellen Sicherheits- und Unfallverhütungsvorschriften,
- mit Kenntnis der einschlägigen elektrotechnischen Vorschriften,
- mit Ausbildung in Gebrauch und Pflege angemessener
- Sicherheitsausrüstung,
- mit ausreichender Unterweisung und Beaufsichtigung durch Elektrofachkräfte,
- mit der Fähigkeit, Gefahren zu erkennen, die durch Elektrizität verursacht werden können,
- mit Kenntnis in der Anwendung der EN 12635 (Anforderungen an Installation und Nutzung).

#### **Gewährleistung**

Für eine Gewährleistung in Bezug auf Funktion und Sicherheit müssen die Hinweise in dieser Anleitung beachtet werden.

Bei Missachtung der Warnhinweise können Körperverletzungen und Sachschäden auftreten.

Für Schäden, die durch Nichtbeachtung der Hinweise eintreten, haftet der Hersteller nicht.

Von der Gewährleistung ausgeschlossen sind Batterien, Akkus, Sicherungen und Leuchtmittel.

Um Einbaufehler und Schäden an Tor und Antriebssystem zu vermeiden, ist unbedingt nach den Montageanweisungen der Einbauanleitung vorzugehen. Das Produkt darf erst nach Kenntnisnahme der zugehörigen Einbau- und Bedienungsanleitung betrieben werden.

Die Einbau- und Bedienungsanleitung ist dem Betreiber der Toranlage zu übergeben und aufzubewahren. Sie beinhaltet wichtige Hinweise für Bedienung, Prüfung und Wartung.

Das Produkt wird gemäß den in der Hersteller- und Konformitätserklärung aufgeführten Richtlinien und Normen gefertigt. Das Produkt hat das Werk in sicherheitstechnisch einwandfreiem Zustand verlassen.

Kraftbetätigte Fenster, Türen und Tore müssen vor der ersten Inbetriebnahme und nach Bedarf, jedoch jährlich mindestens einmal von einem Sachkundigen geprüft werden (mit schriftlichem Nachweis).

#### **Bestimmungsgemäße Verwendung**

Das Antriebssystem ist ausschließlich für das Öffnen und Schließen von Industrietoren bestimmt.

Das maximale Drehmoment und die technischen Daten müssen beachtet werden.

#### **Toranforderungen**

Das Antriebssystem ist geeignet für federausgeglichene Sektionaltore. Erforderliche Beschlagsausstattung:

Laufrollensicherung axial und Laufwegbegrenzung durch Endanschlag (z. B. Federpuffer).

**Neben den Hinweisen in dieser Anleitung sind die allgemein gültigen Sicherheits- und Unfall vorschriften zu beachten! Es gelten unsere Verkaufs- und Lieferbedingungen.**

#### **Hinweise zum Einbau des Antriebssystems**

- Stellen Sie sicher, dass sich das Tor mechanisch in einem guten Zustand befindet.
- Stellen Sie sicher, dass sich das Tor im Gleichgewicht befindet.
- Stellen Sie sicher, dass das Tor richtig öffnet und schließt.
- Stellen Sie sicher, dass sich ein passender Stromanschluss an der Toranlage befindet.
- Entfernen Sie alle nicht benötigten Bauteile vom Tor (z. B. Seile, Ketten, Winkel etc.)
- Setzen Sie alle Einrichtungen außer Betrieb, die nach der Montage des Antriebssystems nicht benötigt werden.
- Vor Verkabelungsarbeiten trennen Sie das Antriebssystem unbedingt von der Stromversorgung. Halten Sie die Sicherheitszeit von 10 Sekunden ein, um zu gewährleisten, dass das Antriebssystem spannungslos ist.
- Beachten Sie die örtlichen Schutzbestimmungen.
- Verwenden Sie nur für den Bauuntergrund zugelassenes Befestigungsmaterial.
- Verlegen Sie die Netz- und Steuerleitungen unbedingt getrennt.
- Montieren Sie das Antriebssystem nur bei geschlossenem Tor. • Montieren Sie alle Impulsgeber und Steuerungseinrichtungen in
- Sichtweite des Tores und in sicherer Entfernung zu beweglichen Teilen des Tores. Eine Mindestmontagehöhe von 1,5 Metern muss eingehalten werden.
- Bringen Sie die Warn schilder gegen Einklemmen an auffälligen Stellen dauerhaft an (falls vorhanden).
- Stellen Sie sicher, dass nach der Montage keine Teile des Tores in öffentliche Fußwege oder Straßen hineinragen.

#### **Hinweise zur Inbetriebnahme des Antriebssystems**

Die Betreiber der Toranlage oder deren Stellvertreter müssen nach Inbetriebnahme der Anlage in die Bedienung eingewiesen werden.

- Stellen Sie sicher, dass Kinder nicht mit der Torsteuerung spielen können.
- Stellen Sie vor Bewegung des Tores sicher, dass sich keine Personen oder
- Gegen stände im Gefahrenbereich des Tores befinden.
- Prüfen Sie alle vorhandenen Not-Befehlseinrichtungen.
- Greifen Sie niemals in ein laufendes Tor oder bewegte Teile.
- Achten Sie auf mögliche Quetsch- und Scherstellen an der Toranlage. Die Bestimmungen der EN 13241-1 müssen beachtet werden.

#### **Hinweise zur Wartung des Antriebssystems**

Um eine störungsfreie Funktion zu gewährleisten, müssen die folgenden Punkte regelmäßig kontrolliert und gegebenenfalls in Stand gesetzt werden. Vor Arbeiten an der Toranlage ist das Antriebssystem immer spannungslos zu schalten.

- Überprüfen Sie jeden Monat, ob das Antriebssystem reversiert, wenn das Tor ein Hindernis berührt. Stellen Sie dazu, entsprechend der Laufrichtung des Tores, ein 50 mm hohes/breites Hindernis in den Torlaufweg.
- Überprüfen Sie die Einstellung der Abschaltautomatik AUF und ZU.
- Überprüfen Sie alle beweglichen Teile des Tor- und Antriebssystems.
- Überprüfen Sie die Toranlage auf Verschleiß oder Beschädigung.
- Überprüfen Sie die Leichtgängigkeit des Tores von Hand. • Überprüfen Sie alle 6 Monate die angeschlossenen
- Sicherheitseinrichtungen.

#### **Hinweise zur Reinigung des Antriebssystems**

Auf keinen Fall dürfen zur Reinigung eingesetzt werden: direkter Wasserstrahl, Hochdruckreiniger, Säuren oder Laugen.

# <span id="page-3-0"></span>**4. Produktübersicht**

## **4.1 Lieferumfang Dynamic vario DC**

## **Antriebssystem**

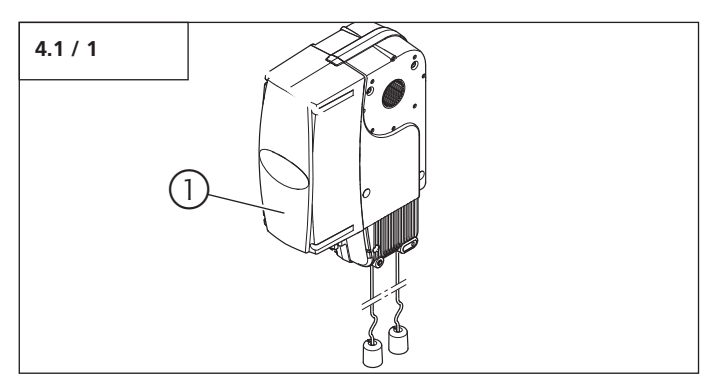

1 Motor-Aggregat Dynamic vario DC (Entriegelungsseil 3.000 mm)

## **Drehmomentstütze**

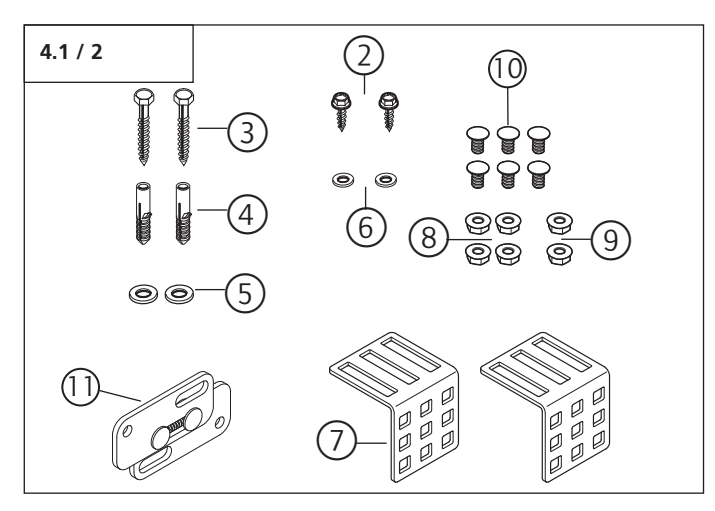

- 2 Schraube B4,8  $\times$  13 SW8 (2x)<br>3 Holzschraube 8  $\times$  60 (2x)
- Holzschraube 8 x 60 (2x)
- 4 Kunststoffdübel S-10 (2x)<br>5 U-Scheibe 8 4 (2x)
- 5 U-Scheibe 8,4 (2x)<br>6 U-Scheibe 5.3 (2x)
- U-Scheibe 5,3 (2x)
- 7 Befestigungswinkel (2x)<br>8 Mutter mit Ansatz SW1.
- 8 Mutter mit Ansatz SW13 (4x)<br>9 Mutter selbstsichernd SW13 ( Mutter selbstsichernd SW13 (2x)
- 10 Schraube M8 x 16 (6x)
- 11 Drehmomentstütze
- 

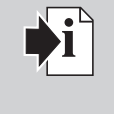

## **Verweis:**

Für den Lieferumfang von optionalem Zubehör ist die jeweilige beiliegende Anleitung zu beachten.

## **Sicherheitseinrichtungen (optional)**

## **Fernsteuerung (optional)**

## **Wellenadapterset (optional)**

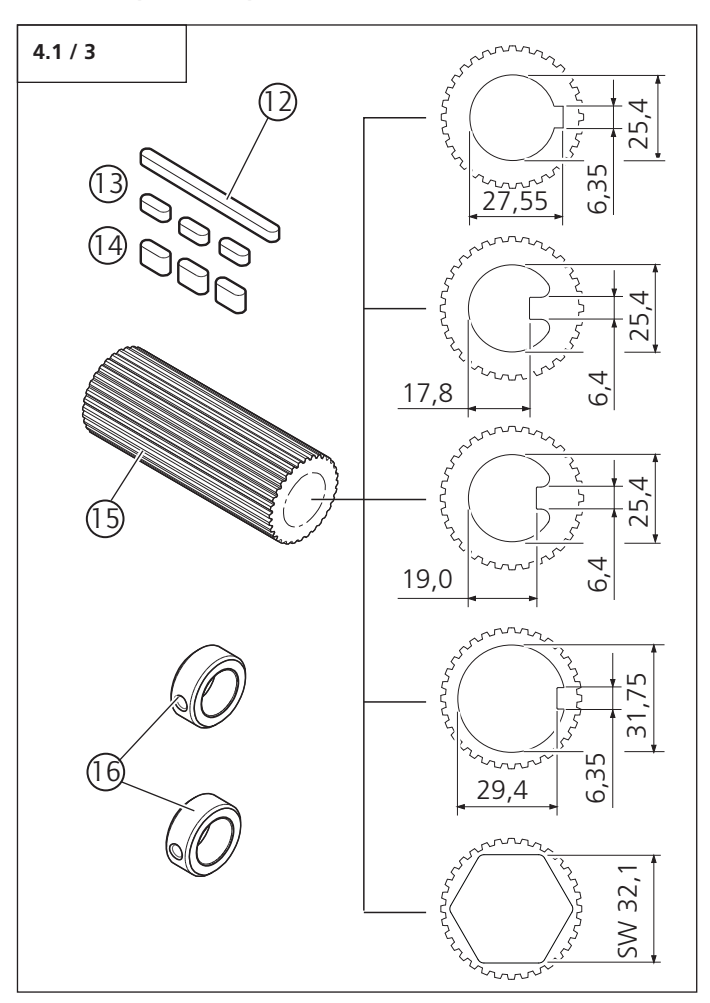

12 Passfeder 1 (1x)

- (nur bei Adapter ohne integrierter Passfeder) 13 Passfeder 2 (3x)
- (nur bei Adapter ohne integrierter Passfeder) 14 Passfeder 3 (3x)
- (nur bei Adapter ohne integrierter Passfeder) 15 Wellenadapter (1x)
	- (Abmessungen je nach Anforderung)
- 16 Stellring (2x)

Für den Betrieb des Motor-Aggregats wird ein Bedienelement benötigt.

## **Bedienelemente (optional)**

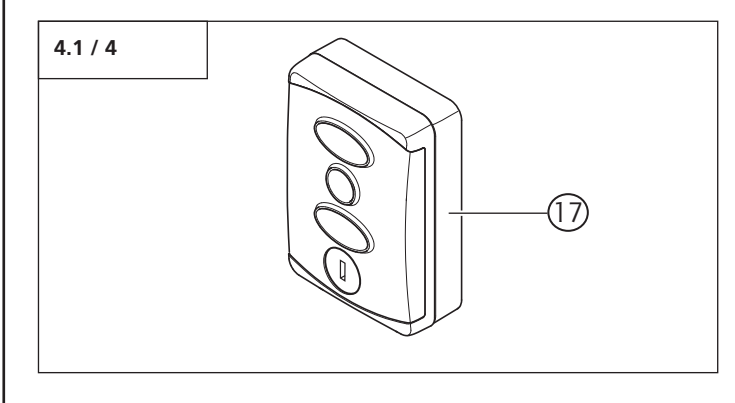

17 Bedienelement Command 613

# <span id="page-4-0"></span>4. Produktübersicht

## **4.2 Montagevarianten**

## **Aufsteckmontage**

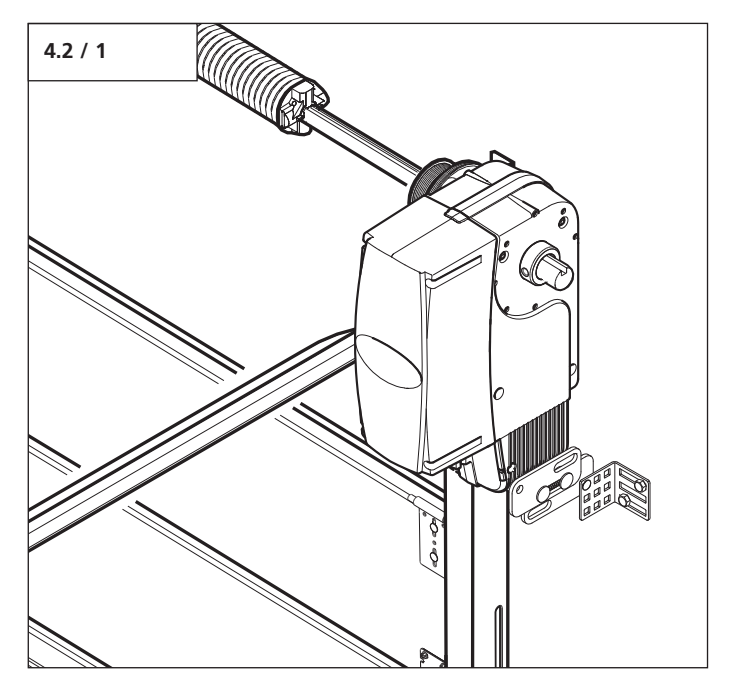

## **Montage mit Steckwellenadapter (optional)**

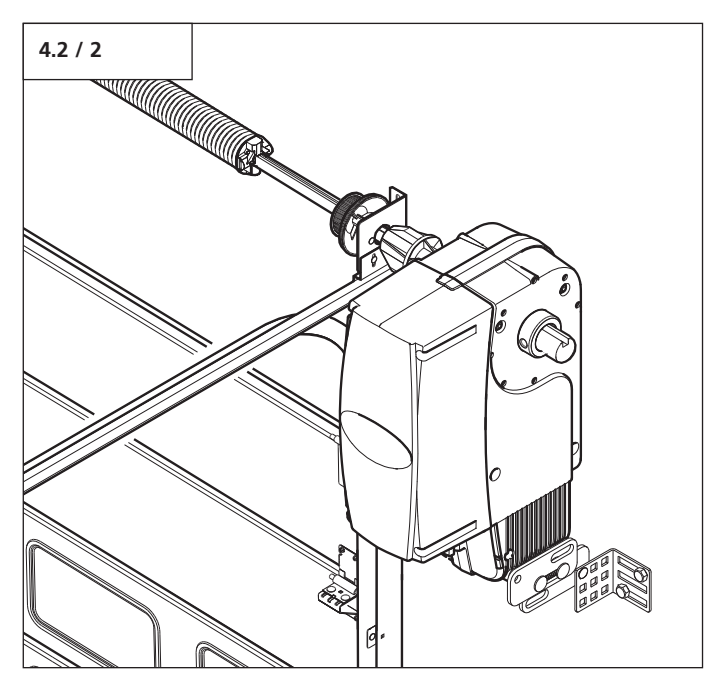

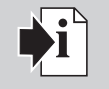

## **Verweis:**

Für den Einbau des Motor-Aggregats mit anderen Montagevarianten sind die entsprechenden Anleitungen zu beachten

## **4.3 Abmessungen**

**Dynamic vario DC**

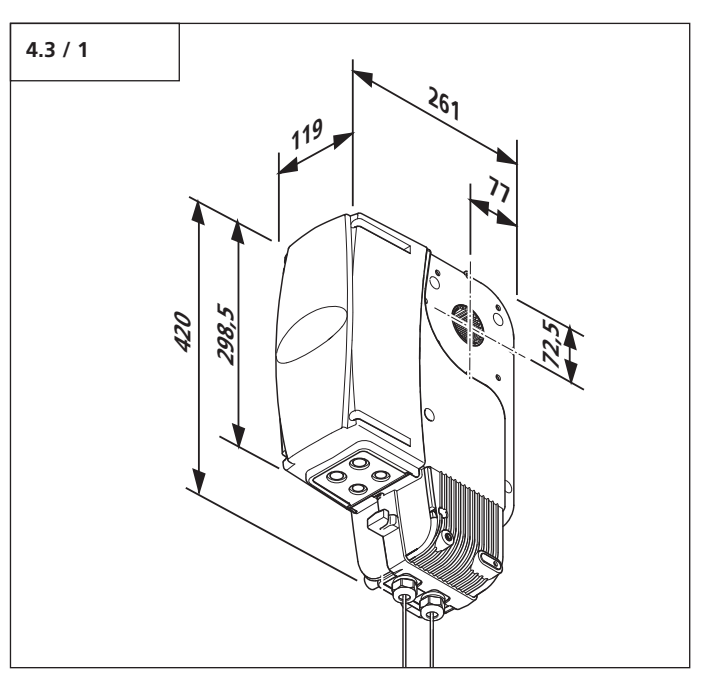

## **Platzbedarf bei Aufsteck-Montage**

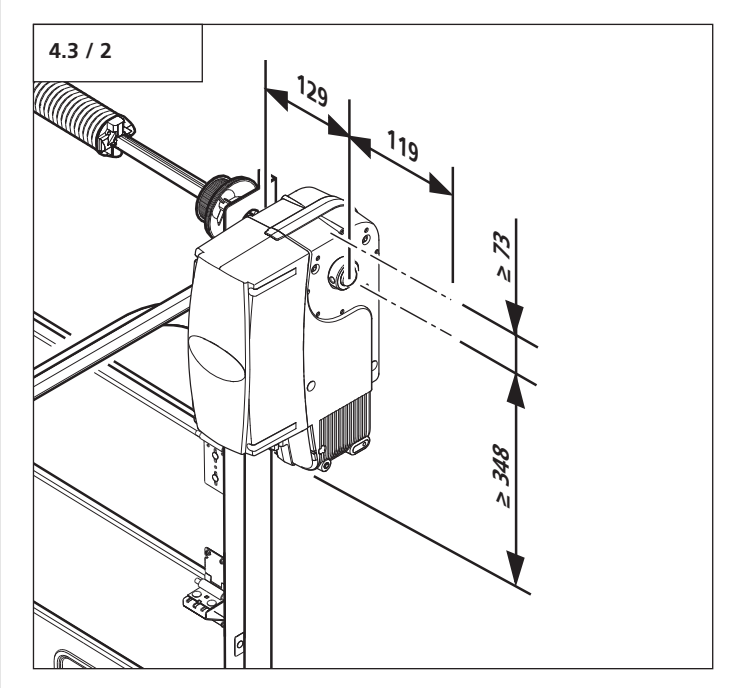

# <span id="page-5-0"></span>**5. Montagevorbereitungen**

## **5.1 Allgemeine Angaben**

Die Anleitung beschreibt die Aufsteckmontage für die Motor-Aggregate in der Ausführung mit Schnellentriegelung (SE).

Darstellungen in dieser Anleitung sind nicht maßstabsgetreu. Größenmaße werden stets in Millimeter (mm) angegeben.

In dieser Anleitung wird die Montage der Torvariante Normal-Beschlag innen rechts dargestellt.

Folgendes Werkzeug muss für eine ordnungsgemäße Montage zur Verfügung stehen:

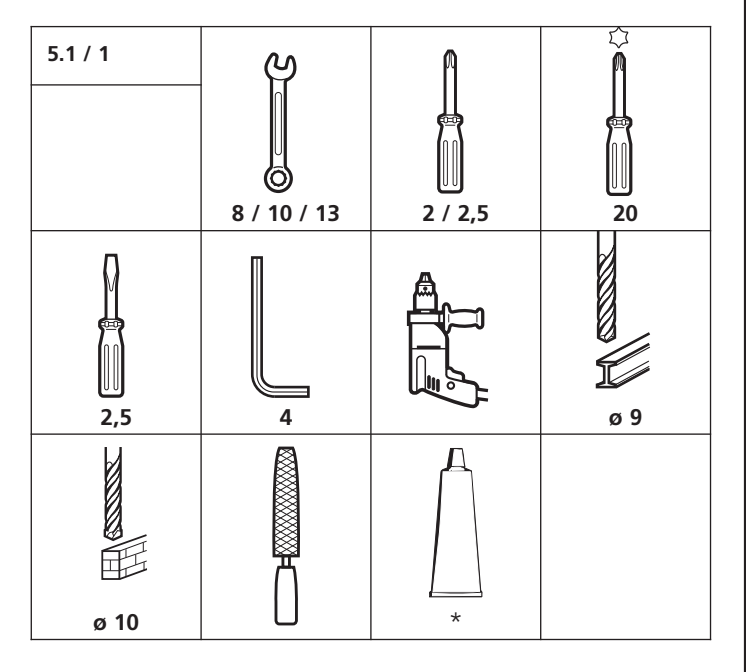

\* Fett

## **5.2 Kontrollen**

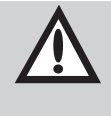

#### **Achtung!**

Um eine korrekte Montage zu gewährleisten, müssen vor Beginn der Arbeiten die folgenden Kontrollen unbedingt durchgeführt werden.

#### **Lieferumfang**

- Prüfen Sie, ob der Lieferumfang vollständig ist.
- Prüfen Sie, ob benötigte Zubehörteile für Ihre Einbausituation vorhanden sind.

#### **Toranlage**

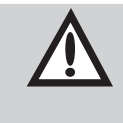

## **Achtung!**

Das Antriebssystem kann von außen nicht entriegelt werden.

Um im Falle einer Störung oder eines Stromausfalls das Gebäude betreten zu können, muss ein separater Eingang vorhanden sein.

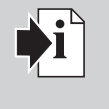

#### **Verweis:**

Für die Montage des Antriebs an das Tor ist die entsprechende Tor-Anleitung zu beachten.

Das Tor muss vollständig montiert und auf Funktion geprüft sein.

- Stellen Sie sicher, dass Ihrer Toranlage ein geeigneter Strom anschluss mit einer Netztrenneinrichtung zur Verfügung steht.
- Prüfen Sie, ob das anzutreibende Tor die folgenden Bedingungen erfüllt:
	- Das Tor muss sich von Hand leicht bewegen lassen.
	- Das Tor sollte in jeder Position von selbst stehen bleiben.
- Bestimmen Sie die Seite der Toranlage, an die das Antriebs system montiert werden soll.
- Prüfen Sie, ob der für die Montage des Antriebssystems benötigte Platz ausreichend ist.

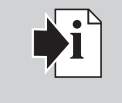

**Verweis:** Bei Einsatz und Montage von Zubehör ist die jeweilige beiliegende Anleitung zu beachten.

# <span id="page-6-0"></span>5. Montagevorbereitungen

## **5.3 Verkabelungsplan**

## **6. Montage**

## **6.1 Vorbereiten des Tores**

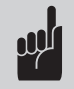

#### **Hinweis:**

Die Verkabelung ist als Beispiel dargestellt und kann je nach Tortyp und Ausstattung abweichen.

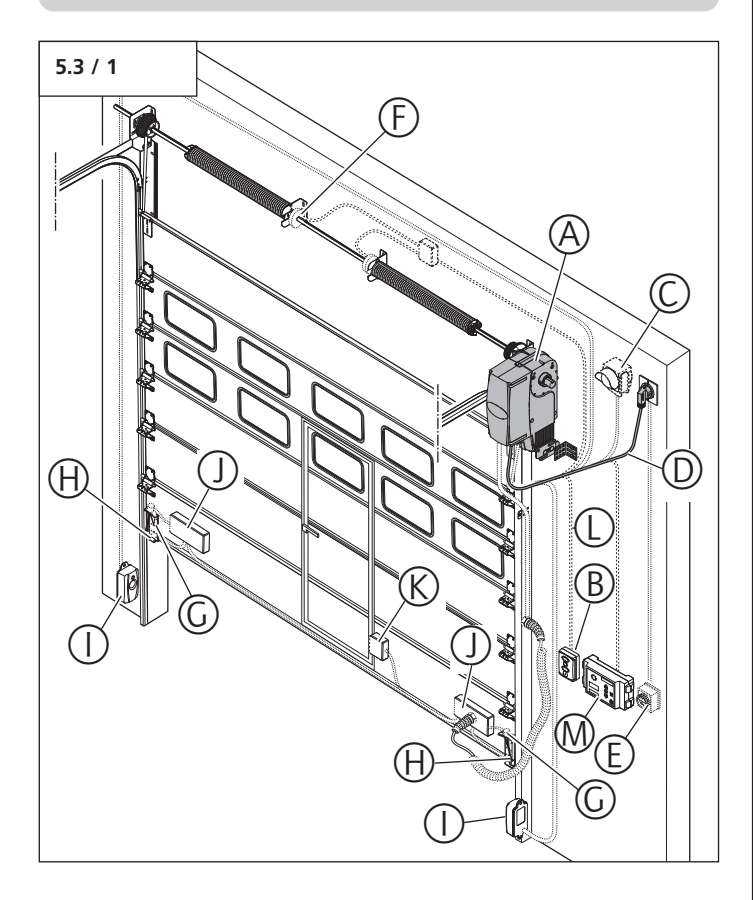

- A Motor-Aggregat Dynamic vario DC
- B Bedienelement<br>C Signaleinrichtur
- C Signaleinrichtung (z. B. Signalleuchte)
- Netzanschluss
	- Nutzbare Länge:
	- 1,1 m (230 V)
- E Hauptschalter<br>F bauseitige Fed
- F bauseitige Federbruchsicherung<br>G Torsensoren Schlaffseilsicherung
- Torsensoren Schlaffseilsicherung
- H Optosensoren
- I Lichtschranke
- J Gehäuse Anschlusseinheit
- K Torsensor Schlupftür
- L Flachleitung Motor-Aggregat Bedienelement
- M Steuerung

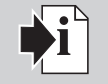

## **Verweis:**

Für die Montage und Verkabelung der Torsensoren, Bedienelemente und Signaleinrichtungen sind die entsprechenden Anleitungen zu beachten.

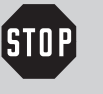

## **Vorsicht!**

- Um ein Abstürzen zu verhindern, muss die Montage aus einem sicheren Stand erfolgen. Verwendet werden kann eine Hebebühne oder ein Gerüstaufbau.
- Um Verletzungen zu vermeiden, muss das Tor für die Dauer der Montage gegen Auf- und Zufahren gesichert sein.

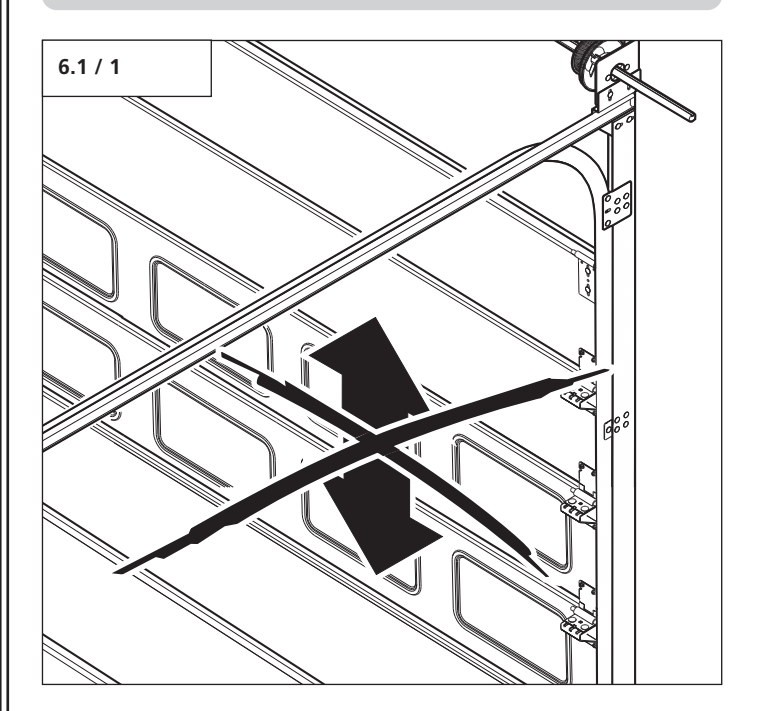

• Sichern Sie das Tor.

## <span id="page-7-0"></span>**6.2 Montage des Wellenadapters**

## **Achtung!**

- Um eine einwandfreie Funktion zu gewährleisten,
- muss ein Freiraum von ca. 3 mm zwischen
- Zarge und Stellring eingehalten werden, - muss der Wellenadapter in Drehrichtung
- möglichst spielfrei auf der Federwelle sitzen.

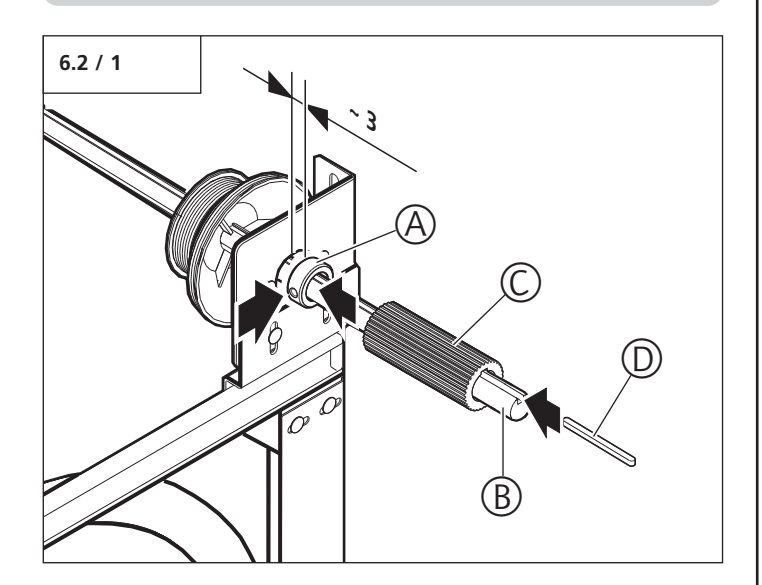

- Entgraten Sie die Federwelle (B) mit einer Feile.
- Stecken Sie den Stellring (A) auf die Federwelle (B).
- Ziehen Sie die Schraube des Stellrings (A) fest.
- Fetten Sie die Federwelle.
- Stecken Sie den Wellenadapter (C) auf die Federwelle (B).

## **Nur bei Wellenadapter ohne integrierte Passfeder:**

• Stecken Sie die Passfeder (D) in die Federwelle (B).

## **6.3 Montage des Motor-Aggregats am Tor**

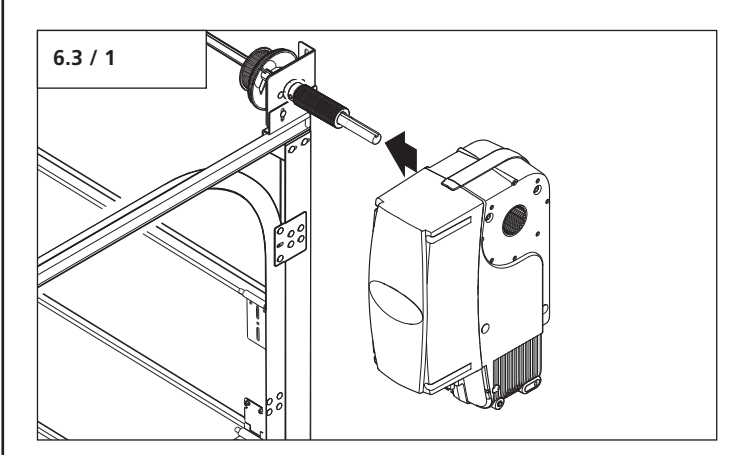

• Stecken Sie das Motor-Aggregat auf den Wellenadapter.

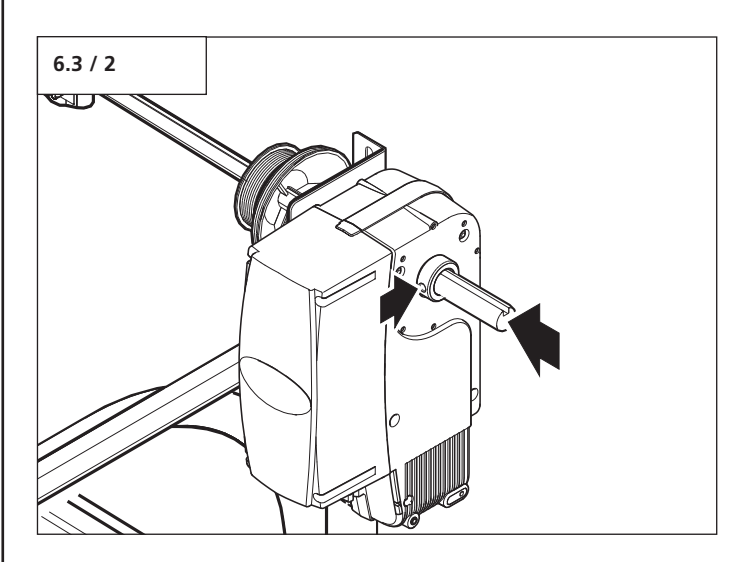

• Sichern Sie das Motor-Aggregat mit einem Stellring.

## <span id="page-8-0"></span>**6.4 Montage der Drehmomentstütze**

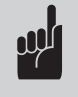

## **Hinweis:**

Die Drehmomentstütze kann an der Wand oder an der Zarge befestigt werden.

#### **Montage an der Wand**

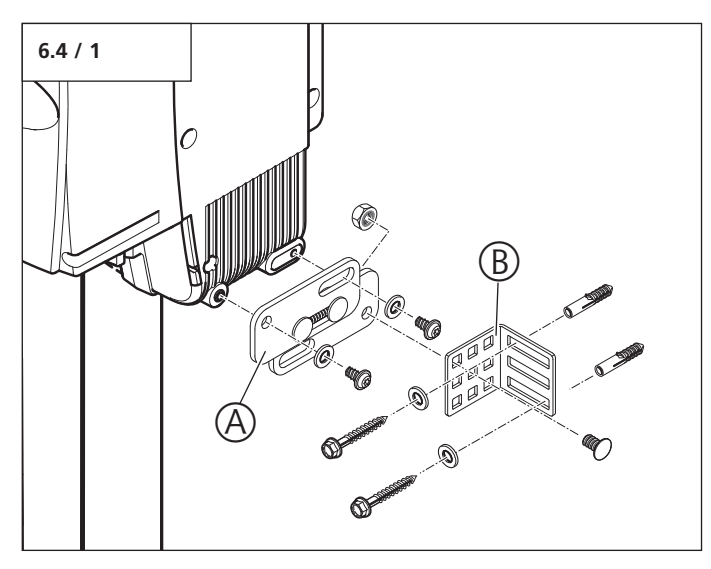

- Montieren Sie die Drehmomentstütze (A) an den Antrieb.
- Montieren Sie den Befestigungswinkel (B) an der Drehmomentstütze (A).
- Montieren Sie den Befestigungswinkel (B) an der Wand.

#### **Montage an der Zarge**

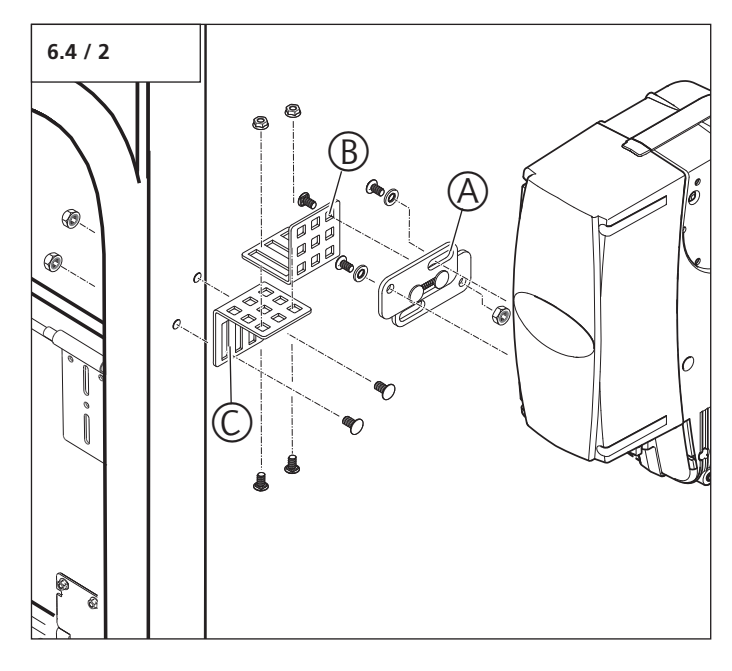

- Montieren Sie die Drehmomentstütze (A) an den Antrieb.
- Montieren Sie den ersten Befestigungswinkel (B) an der Drehmomentstütze (A).
- Verschrauben Sie den zweiten Befestigungswinkel (C) mit dem ersten Befestigungswinkel (B).
- Montieren Sie den zweiten Befestigungswinkel (C) an der Zarge.

<span id="page-9-0"></span>**6.5 Steuerungsanschlüsse Control x.22**

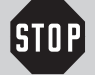

## **Vorsicht!**

Stromschlaggefahr: Vor Verkabelungsarbeiten ist sicherzustellen, dass die Leitungen spannungsfrei sind. Während der Verkabelungsarbeiten ist sicherzustellen, dass die Leitungen spannungsfrei bleiben (z. B. Wiedereinschalten verhindern).

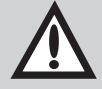

## **Achtung!**

Um Schäden an der Steuerung zu vermeiden:

- Die örtlichen Schutzbestimmungen sind jederzeit zu beachten.
- Die Netz- und Steuerleitungen müssen unbedingt getrennt verlegt werden.
- Die Steuerspannung beträgt 24 V DC.
- Fremdspannung an den Anschlüssen XW40A, XB10 oder XB02 führt zur Zerstörung der gesamten Elektronik.
- An die Klemmen 1 und 2 (XB02) dürfen nur potentialfreie Kontakte angeschlossen werden.

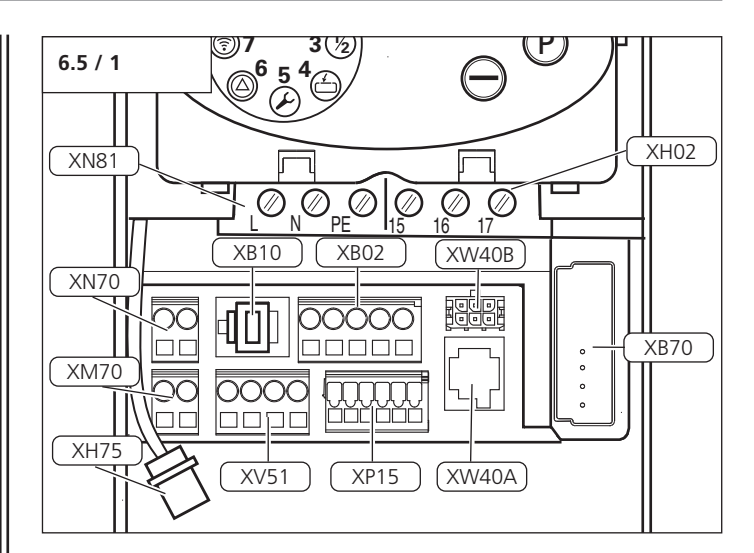

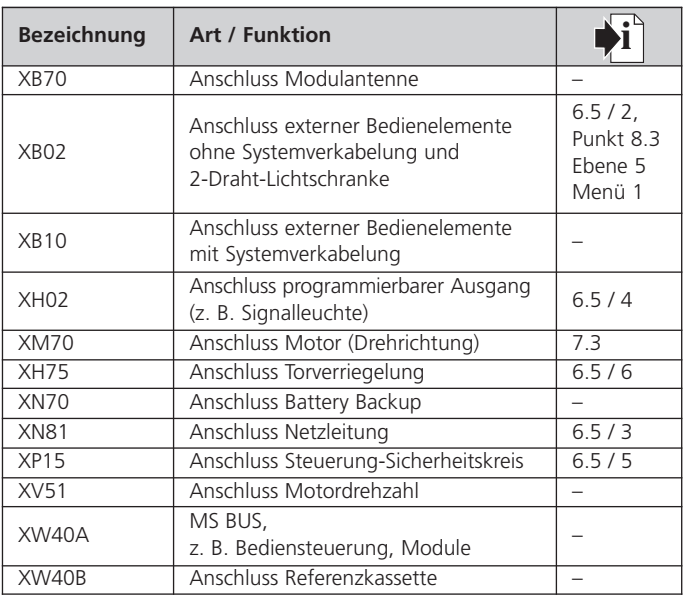

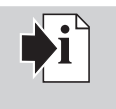

## **Verweis:**

Für die Montage externer Bedienelemente, Sicherheits- und Signaleinrichtungen müssen die entsprechenden Anleitungen beachtet werden.

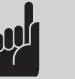

## **Hinweis:**

- Vor dem Anschluss eines Bedienelementes an den Anschlüssen mit Systembuchsen muss der entsprechende Kurzschlussstecker entfernt werden.
- Der Antrieb Dynamic vario DC wird serienmäßig mit einer integrierten Steuerung ausgeliefert. Bei einer Erweiterung durch Zusatzmodule kann die Steuerung Control vario über MS-Bus zusätzlich angeschlossen werden.

## **Anschluss XB02**

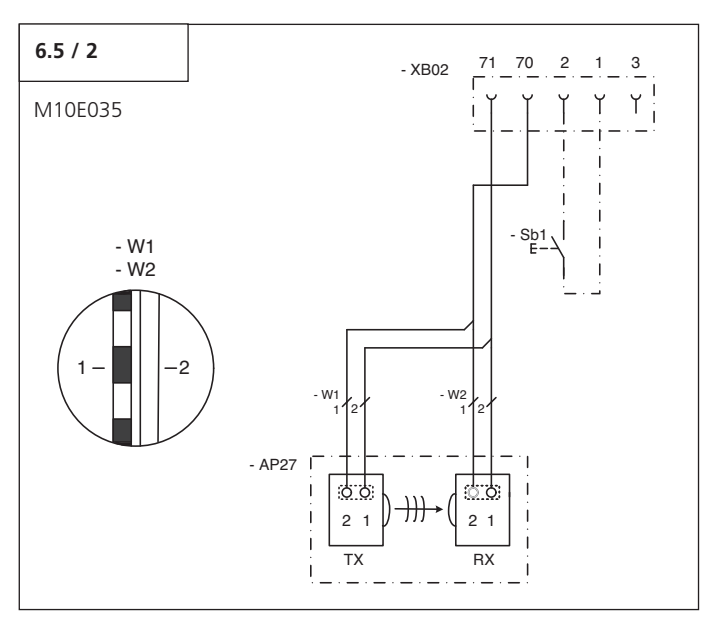

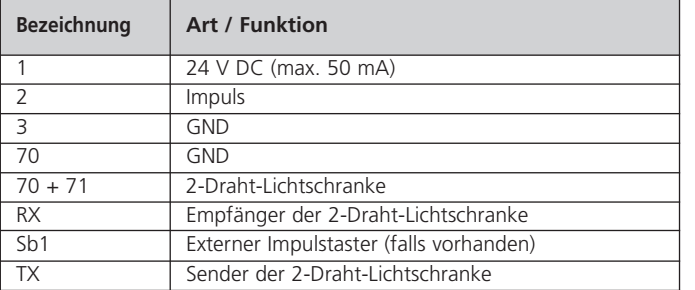

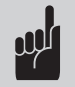

#### **Hinweis:**

Wenn eine Lichtschranke mit Standard- oder Zargenfunktion verwendet wird, muss sie vor der Inbetriebnahme im spannungslosen Zustand installiert werden.

Nach Einschalten der Netzspannung wird die Lichtschranke nur dann von der Steuerung automatisch erkannt, wenn der Lichtweg der Lichtschranke für mindestens 5 Sekunden ununterbrochen frei ist. Andernfalls muss die Lichtschranke nachträglich programmiert werden.

Sicherheitselemente, die durch Anschluss an die Steuerung automatisch in den Steuerungsablauf einbezogen wurden, können nur durch Entfernen der elektrischen Verbindung und einem anschließenden Reset der Steuerung (Reset Sicherheitselemente) deaktiviert werden.

## **Anschluss XN81**

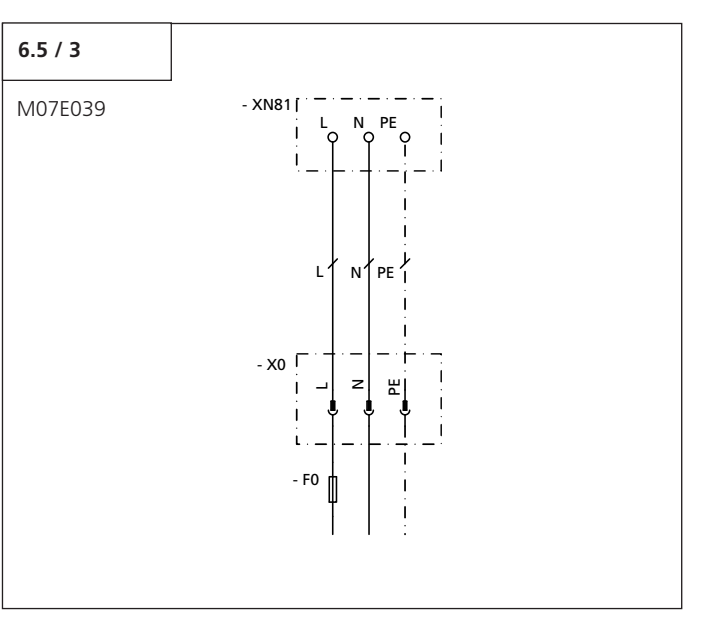

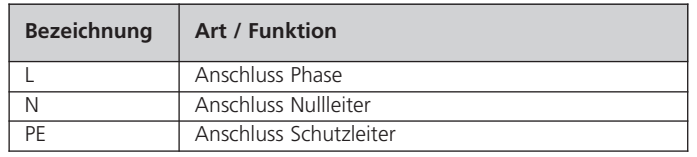

## **Anschluss XH02**

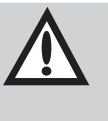

## **Achtung!**

Um Beschädigungen der Platine zu vermeiden, muss die Kontaktbelastung (max. 230 V / 2 A) beachtet werden.

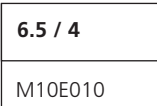

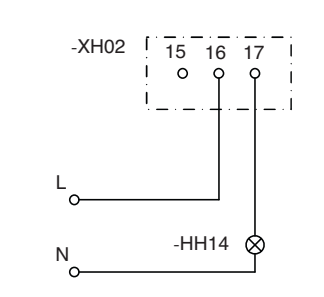

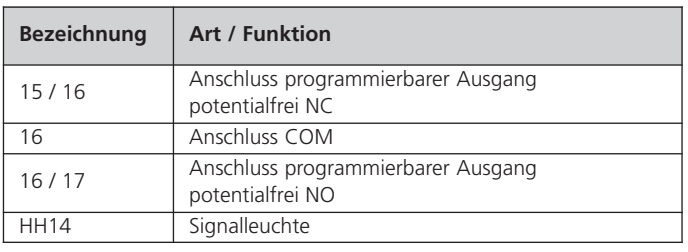

## **Anschluss XP15 (optional)**

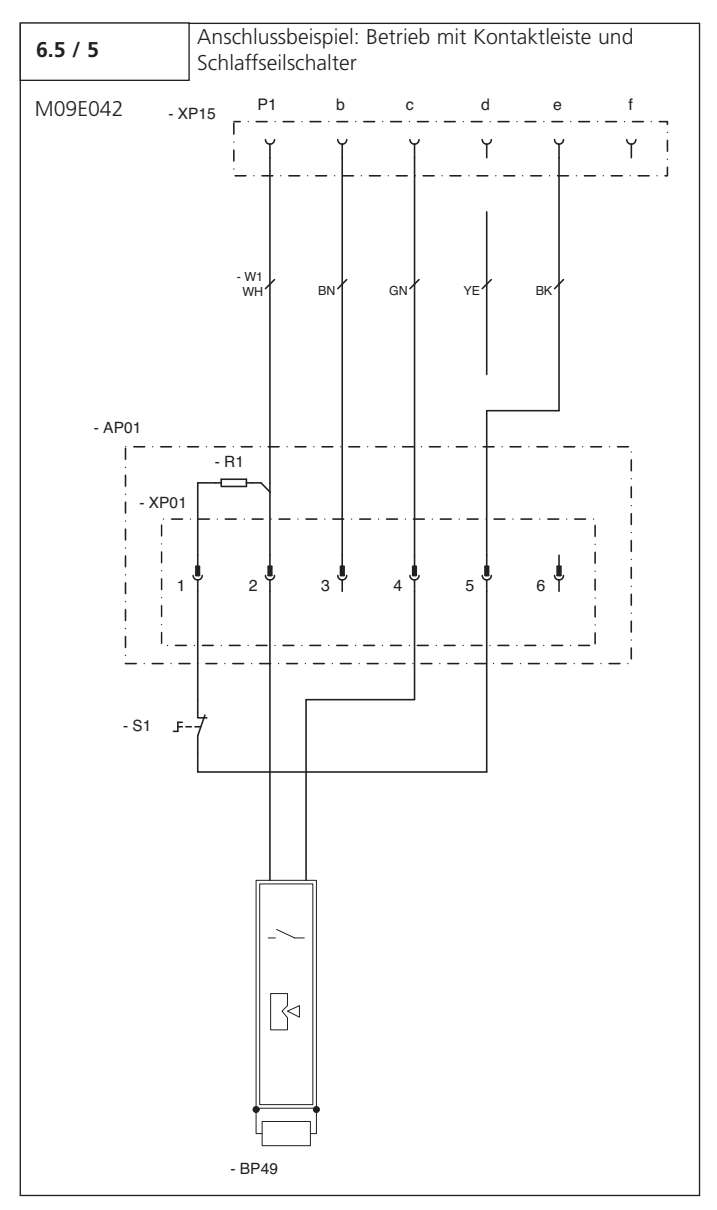

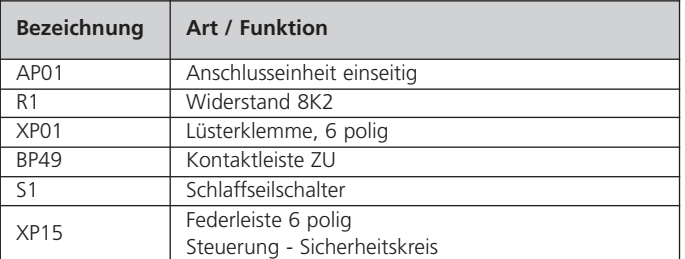

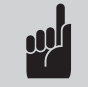

## **Hinweis:**

Der Anschluss SKS ist werksseitig für eine SKS 8,2 kΩ voreingestellt. Bei Verwendung einer SKS OPTO 300 muss nach dem Anschluss ein Reset durchgeführt werden.

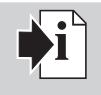

## **Verweis:**

Der Reset der Steuerung ist in Punkt 8.3 / Ebene 1 / Menü 8 beschrieben.

**Anschluss XH75 (optional)**

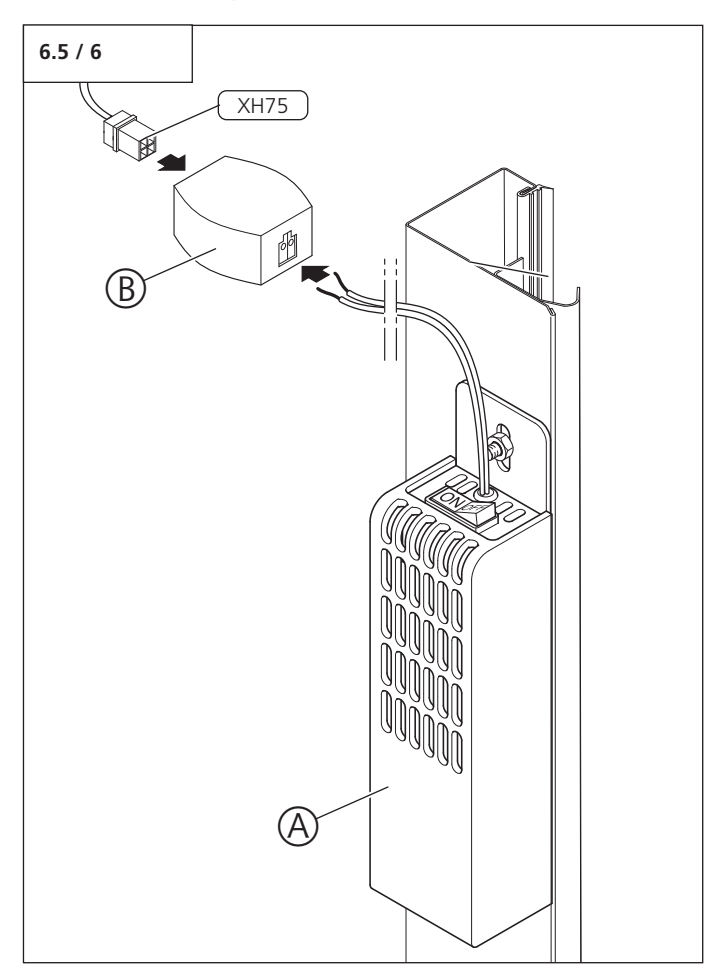

- Schließen Sie das Elektroschloss (A) an die Anschluss-Box (B) an.
- Schließen Sie den Anschluss XH75 an die Anschluss-Box (B) an.

# <span id="page-12-0"></span>**7. Inbetriebnahme**

## **7.1 Übersicht der Bediensteuerung**

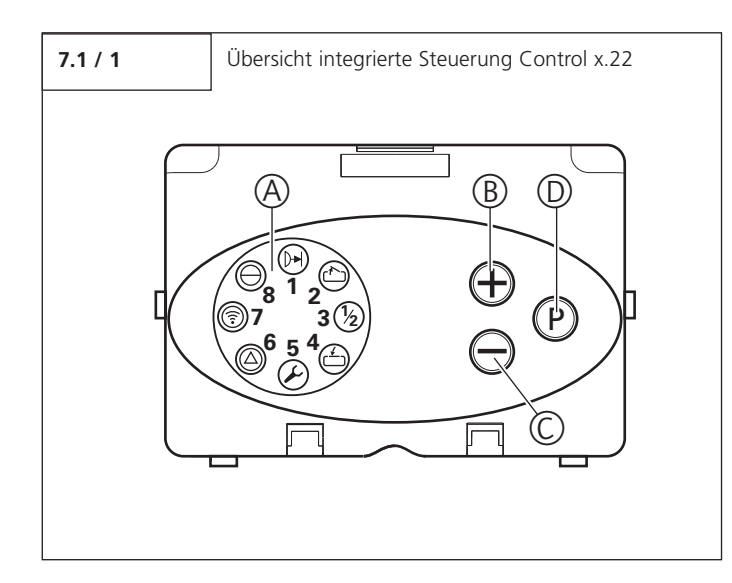

## **Bedienelemente**

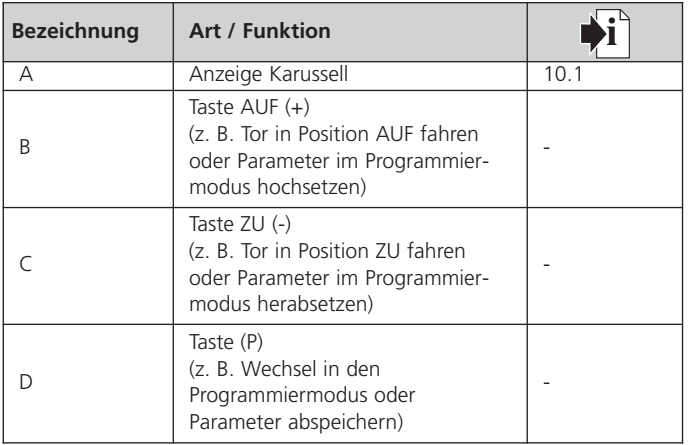

## **7.2 Schnellprogrammierung**

## **7.2.1 Allgemeines zur Schnellprogrammierung**

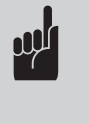

#### **Hinweis:**

Zur ordnungsgemäßen Inbetriebnahme des Antriebssystems muss die Schnell programmierung durchgeführt werden. Dieses gilt für die erste Inbetriebnahme und nach einem Reset.

In der Schnellprogrammierung werden die Grundfunktionen des Antriebssystems eingestellt.

- Torposition AUF
- Torposition ZU
- Fernsteuerung (falls vorhanden)

Dieser Programmiervorgang ist fortlaufend und muss zwingend durchgeführt werden.

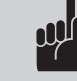

## **Hinweis:**

- Während der Programmierung der Torpositionen AUF und ZU muss sich die Hohlwelle mindestens einmal um 360º drehen, damit ein Referenzpunkt gelernt wird. - Bewegt sich das Tor nach Betätigen der
- Taste (+) in die Torposition ZU, muss die Schnellprogrammierung abgebrochen und zuerst die Drehrichtung geändert werden.

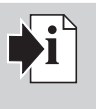

#### **Verweis:**

Die Änderung der Drehrichtung ist in Punkt 7.3 beschrieben.

## **7.2.2 Programmiertasten**

Die Programmierung erfolgt mit den Tasten AUF (+), ZU (-) und (P).

Wird im Programmiermodus innerhalb von 120 Sekunden keine der Tasten betätigt, wechselt die Steuerung zurück in den Betriebsmodus.

Es wird eine entsprechende Meldung angezeigt.

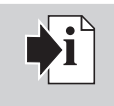

**Verweis:**

Die Erklärung der Meldungen ist in Punkt 10 beschrieben.

#### **Start der Schnellprogrammierung (integrierte Steuerung)**

• Führen Sie die Schnellprogrammierung anhand des nachstehenden Ablaufplans durch.

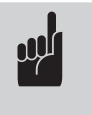

## **Hinweis:**

Die Schnellprogrammierung kann jederzeit durch 3x drücken der P-Taste verlassen werden.

**7.2.3 Ablauf der Schnellprogrammierung**

| $\overline{c}$<br>3<br>654 | 1.  | $\begin{bmatrix} 1x & 2s & 10s \end{bmatrix}$ | Schnellprogrammierung<br>starten /<br><b>Torposition AUF</b><br>programmieren | 654                                     |
|----------------------------|-----|-----------------------------------------------|-------------------------------------------------------------------------------|-----------------------------------------|
| <b>Betriebs-</b><br>modus  | 2.  |                                               | Tor in Position AUF fahren                                                    |                                         |
|                            | 3.  |                                               | Korrektur der Torposition AUF<br>$mit (+)$ und $(-)$                          | 5                                       |
|                            | 4.  | 1x < 1s                                       | Torposition AUF speichern /<br><b>Torposition ZU</b><br>programmieren         | $5^{\circ}$                             |
|                            | 5.  |                                               | Tor in Position ZU fahren                                                     |                                         |
|                            | 6.  |                                               | Korrektur der Torposition ZU<br>$mit (+)$ und $(-)$                           |                                         |
|                            | 7.  | 1x < 1s                                       | Torposition ZU speichern /<br>Fernsteuerung<br>programmieren                  |                                         |
|                            | 8.  |                                               | Handsender betätigen                                                          |                                         |
|                            | 9.  |                                               | Handsender loslassen                                                          | 8 <sup>1</sup><br>$\overline{2}$<br>6 5 |
|                            | 10. | 1x < 1s                                       | Fernsteuerung speichern /<br>Schnellprogrammierung<br>beenden                 |                                         |

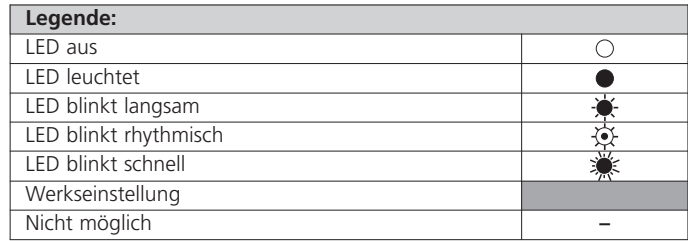

## <span id="page-14-0"></span>**7.3 Drehrichtung ändern**

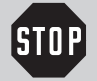

## **Vorsicht!**

Stromschlaggefahr: Vor Verkabelungsarbeiten ist sicherzustellen, dass die Leitungen spannungsfrei sind. Während der Verkabelungsarbeiten ist sicherzustellen, dass die Leitungen spannungsfrei bleiben (z. B. Wiedereinschalten verhindern).

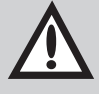

## **Achtung!**

- Um die korrekte Funktion des Antriebssystems zu gewährleisten, muss nach Änderung der Drehrichtung an der Bediensteuerung ein Reset durchgeführt werden (nur notwendig, wenn bereits Torpositionen gelernt wurden).
- Bevor die Torpositionen AUF und ZU nicht eingestellt sind, kann das Tor über diese Torpositionen hinaus elektrisch bewegt und dadurch beschädigt werden.

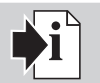

## **Verweis:**

- Der Anschluss der Stromversorgung ist in Punkt 6.5 beschrieben.
- Der Reset der Steuerung ist in Punkt 8.3 / Ebene 1 / Menü 8 beschrieben.
- Die Schnellprogrammierung ist in Punkt 7.2.3 beschrieben.

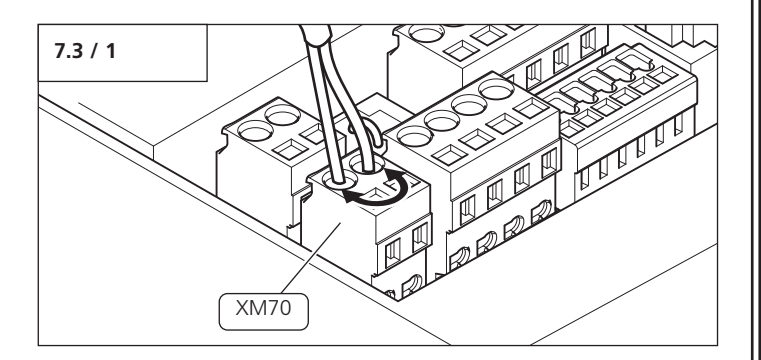

- Tauschen Sie an dem Anschluss Motor (XM70) die braune Ader mit der grünen Ader.
- Führen Sie einen Reset der Steuerung durch.
- Führen Sie die Schnellprogrammierung erneut durch.

# **7.4 Funktionsprüfung**

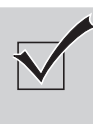

## **Kontrolle:**

Nach der Schnellprogrammierung und nach Veränderungen im Programmiermodus müssen die nachfolgenden Lernfahrten und Prüfungen durchgeführt werden.

## **Lernfahrt für die Antriebskraft**

Das Antriebssystem lernt die maximal benötigte Antriebskraft während der beiden ersten Fahrten nach Einstellung der Torpositionen.

• Fahren Sie das Antriebssystem (mit eingekuppeltem Tor) ohne Unterbrechung einmal von der Torposition ZU in die Torposition AUF und zurück.

Das Antriebssystem ermittelt während dieser Lernfahrt die maximale Zug- und Druckkraft und die Kraftreserve, die erforderlich ist, um das Tor zu bewegen.

## **Überprüfung:**

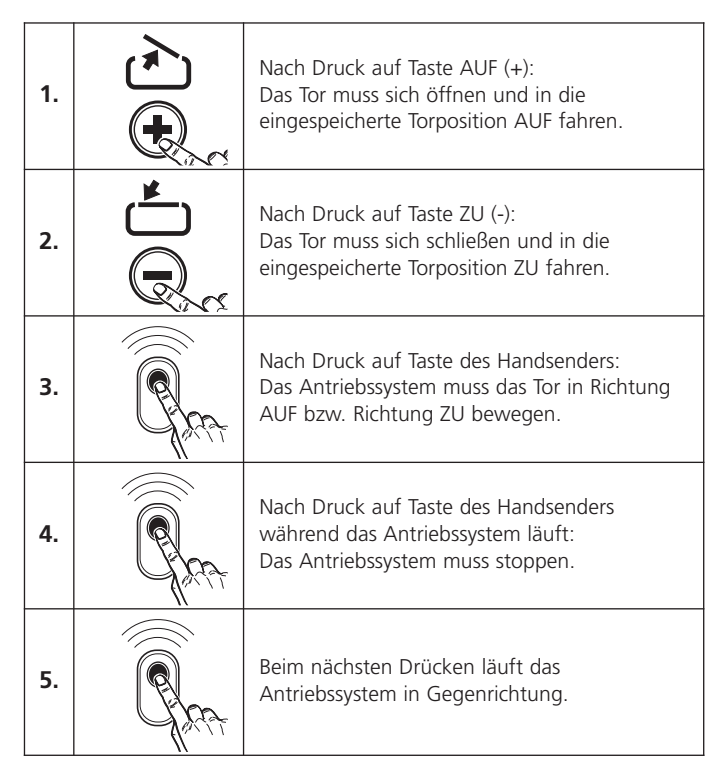

## **Torsensoren**

• Bringen Sie alle Torsensoren einzeln zum Ansprechen.

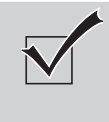

## **Kontrolle:**

Prüfen Sie die Torsensoren nach der entsprechenden Bedienungsanleitung. Bei Ansprechen eines Sicherheitselementes leuchtet die LED 1.

## **Signaleinrichtung**

• Prüfen Sie die Funktion der Signaleinrichtung.

## **Notbedienung**

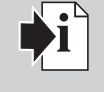

## **Verweis:**

Die Funktion der Notbedienung ist in Punkt 9 beschrieben.

• Prüfen Sie die Funktion der Notbedienung.

#### **Lichtschranke im Zargenbereich**

• Bringen Sie alle Lichtschranken einzeln zum Ansprechen.

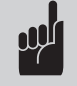

## **Hinweis:**

- Die Funktion einer angeschlossenen Lichtschranke im Zargenbereich muss oberhalb der Einbauposition gegeben sein. Unterhalb der Einbauposition wird die Funktion von der Steuerung ausgeblendet.
- Beim Anschluss von mehreren Lichtschranken reagieren alle Lichtschranken funktionsgleich mit einer eventuellen Lichtschranke im Zargenbereich.

## **Lichtschranke**

- Bringen Sie alle Lichtschranken einzeln zum Ansprechen.
- Prüfen sie alle angeschlossenen Lichtschranken unmittelbar vor der Torposition ZU.

#### **Abschaltautomatik**

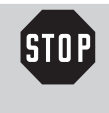

## **Vorsicht!**

Die Abschaltautomatik AUF und ZU muss korrekt eingestellt werden, um Personen- oder Sachschäden zu verhindern.

#### **Abschaltautomatik AUF**

Bei Antriebssystemen für Tore mit Öffnungen im Torflügel (Durchmesser Öffnung > 50 mm):

• Belasten Sie das Tor während des Torlaufs in der Mitte der Unterkante mit einer Masse von 20 kg.

#### **Das Tor muss sofort stoppen.**

## **Abschaltautomatik ZU**

- Stellen Sie ein 50 mm hohes Hindernis auf den Boden.
- Fahren Sie das Tor auf das Hindernis.

#### **Das Antriebssystem muss beim Auftreffen auf das Hindernis stoppen und reversieren.**

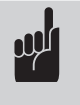

## **Hinweis:**

Die Einstellungen der Parameter bleiben bei Unterbrechung der Netzspannung gespeichert. Nur durch Reset werden die Antriebskräfte AUF und ZU in die Werkseinstellung zurückgesetzt.

# <span id="page-16-0"></span>**8. Erweiterte Antriebsfunktionen**

## **8.1 Ablaufschema der erweiterten Programmierung (Beispiel für Ebene 2, Menü 2)**

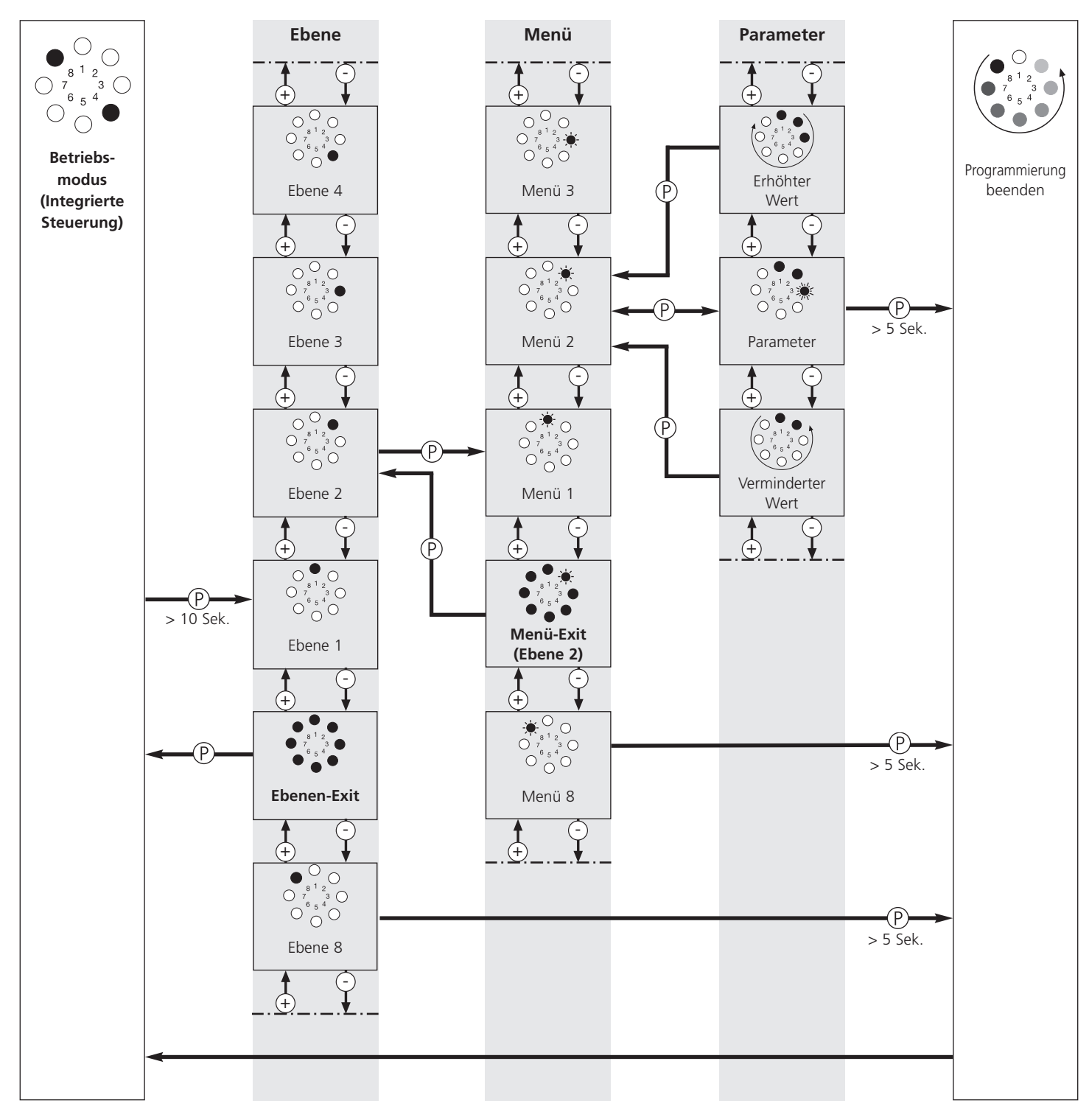

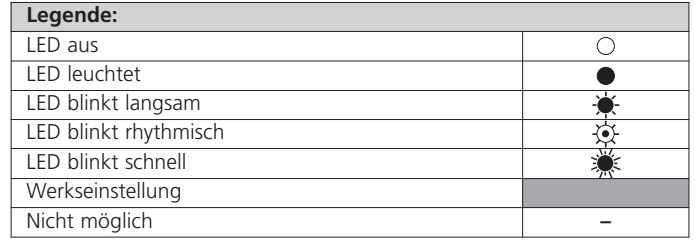

# <span id="page-17-0"></span>**8.2 Gesamtübersicht der programmierbaren Funktionen**

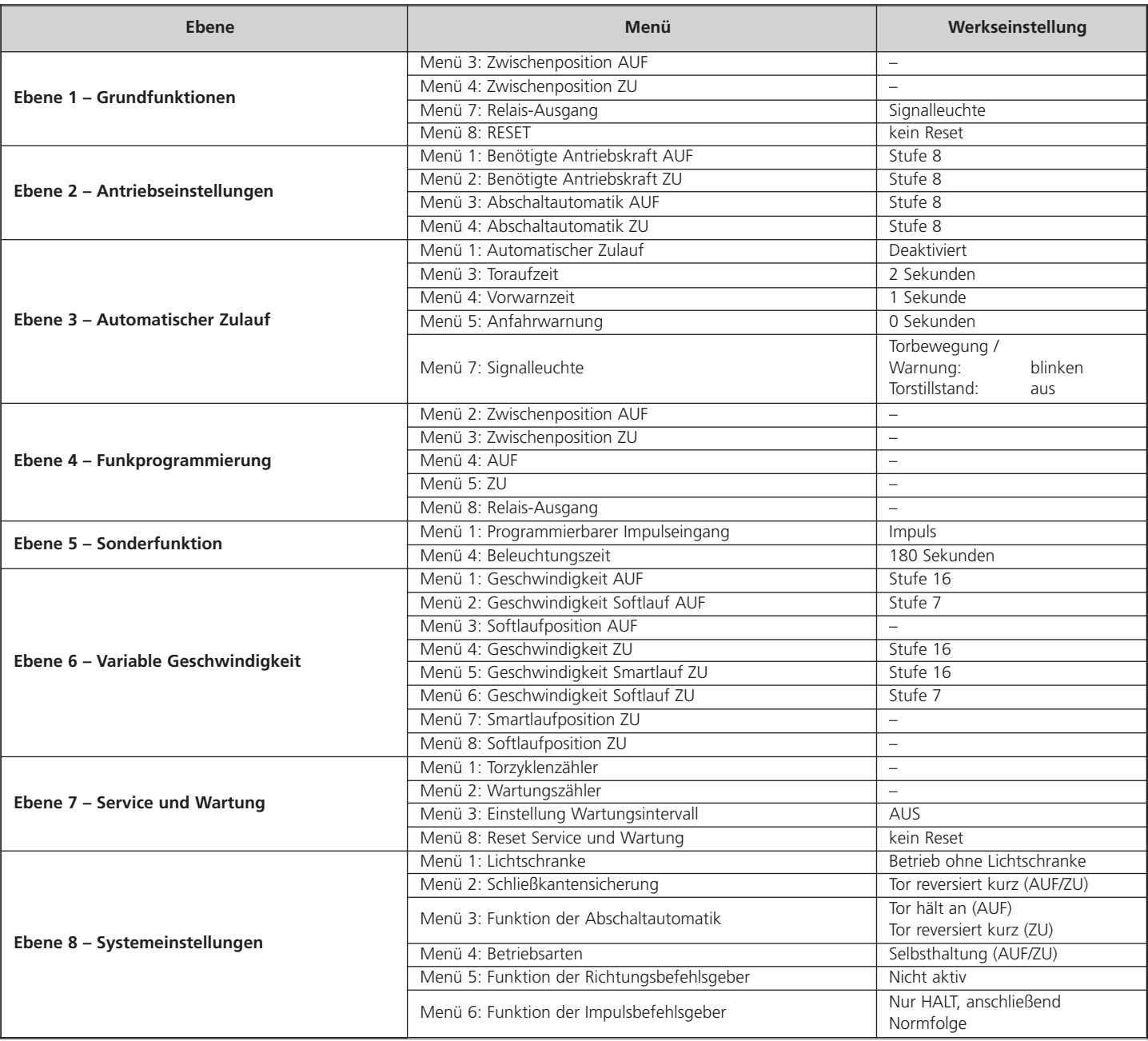

## <span id="page-18-0"></span>**8.3 Funktionsübersicht der Ebenen**

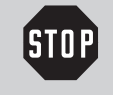

## **Vorsicht!**

In den erweiterten Antriebsfunktionen können wichtige Werkseinstellungen verändert werden. Die einzelnen Parameter müssen korrekt eingestellt werden, um Personen- oder Sachschäden zu verhindern.

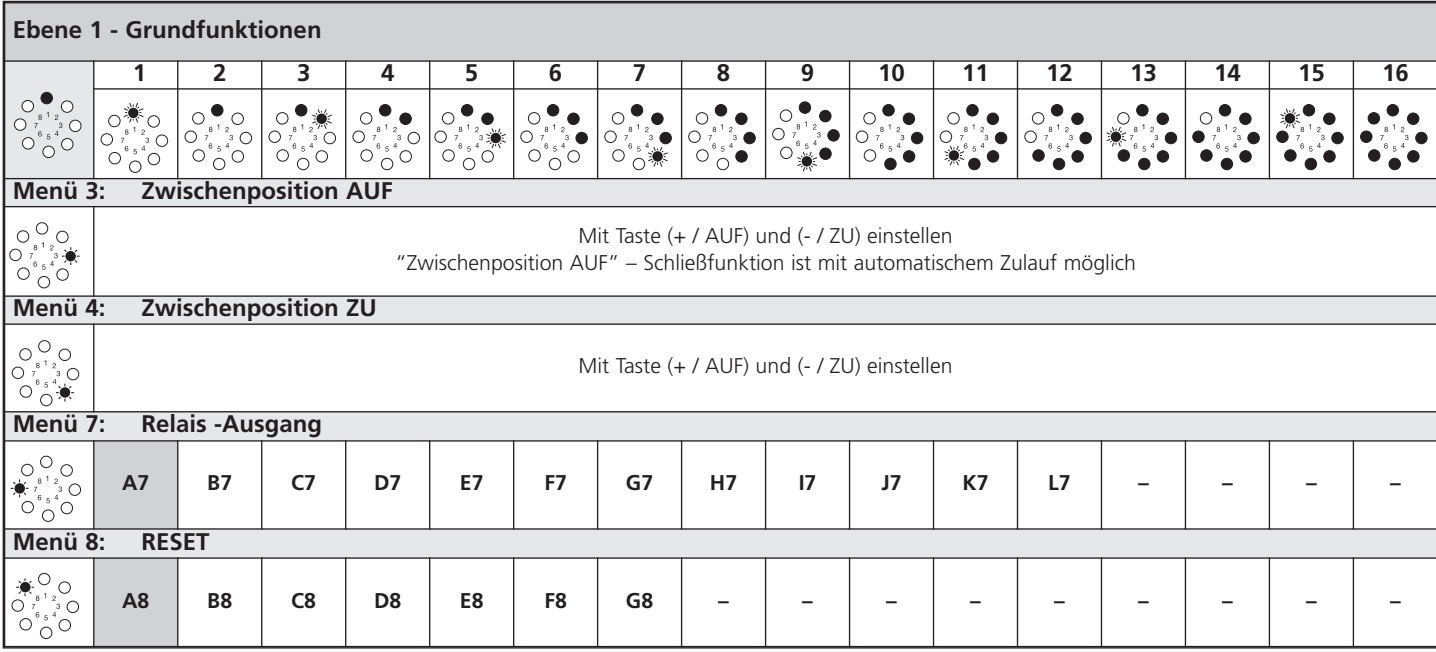

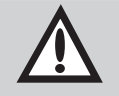

## **Achtung!**

Nach einem Reset werden die entsprechenden Parameter auf die Werkseinstellungen zurückgestellt.

- Um einen einwandfreien Betrieb der Steuerung zu gewährleisten:
- müssen alle gewünschten Funktionen neu programmiert werden,
- muss die Fernsteuerung eingelernt werden,
- muss das Antriebssystem einmal in die Torposition AUF und ZU gefahren werden.

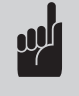

## **Hinweis:**

- Es kann nur die zuletzt programmierte Zwischenposition genutzt werden.
- Bei aktiviertem automatischem Zulauf (Ebene 3 / Menü 1) kann der Relais-Ausgang (Ebene 1 / Menü 7) bei Bedarf umprogrammiert werden.

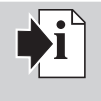

## **Verweis:**

Nach Veränderungen in den Menüs 3 und 4 der Ebene 1 muss eine erneute Funktionsprüfung durch geführt werden (Punkt 7.4).

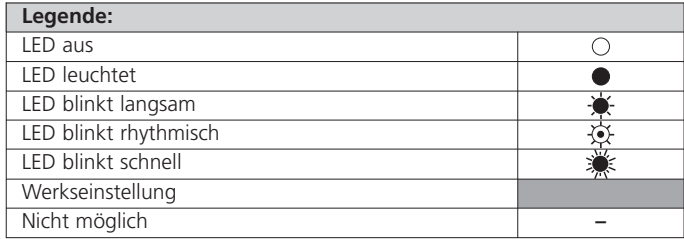

## **Menü 7: Relais-Ausgang**

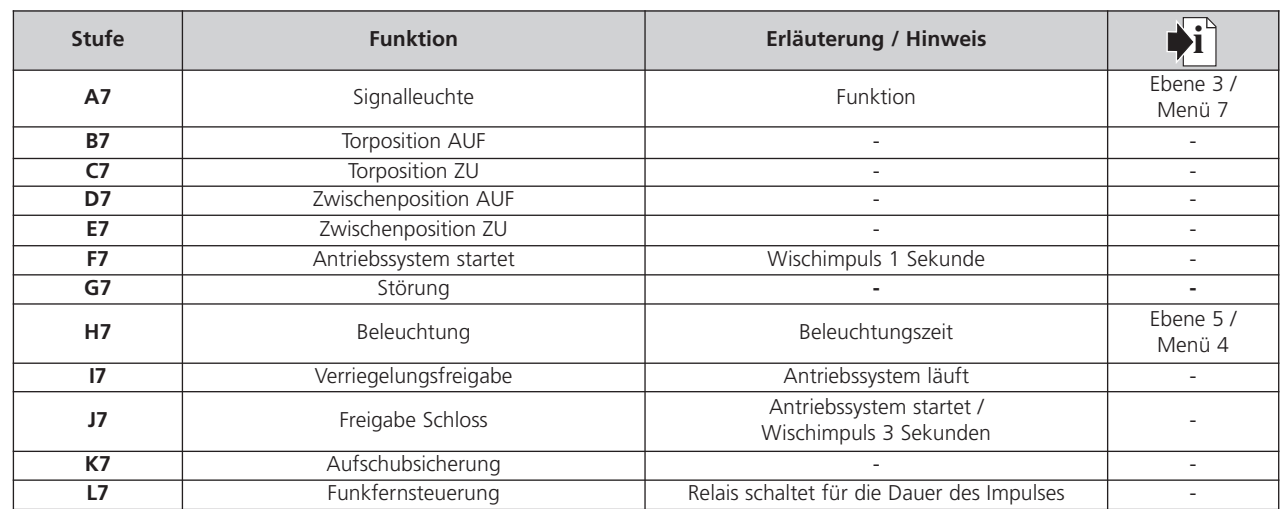

## **Menü 8: Reset**

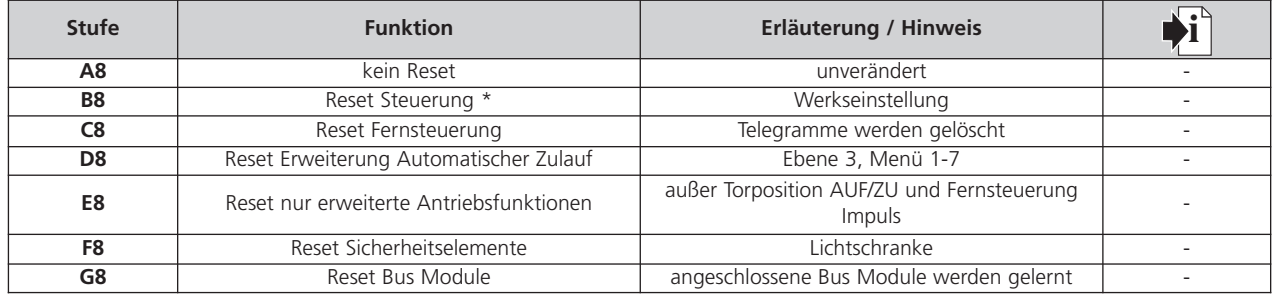

\* Alle angeschlossenen und funktionsfähigen Sicherheitselemente werden nach dem Reset neu erkannt.

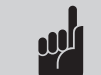

**Hinweis:**

Je nach Art des Resets, kann dieser bis zu 30 Sekunden dauern.

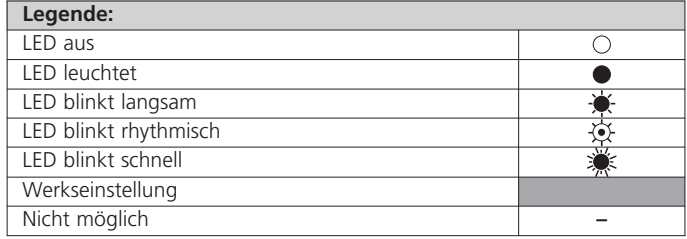

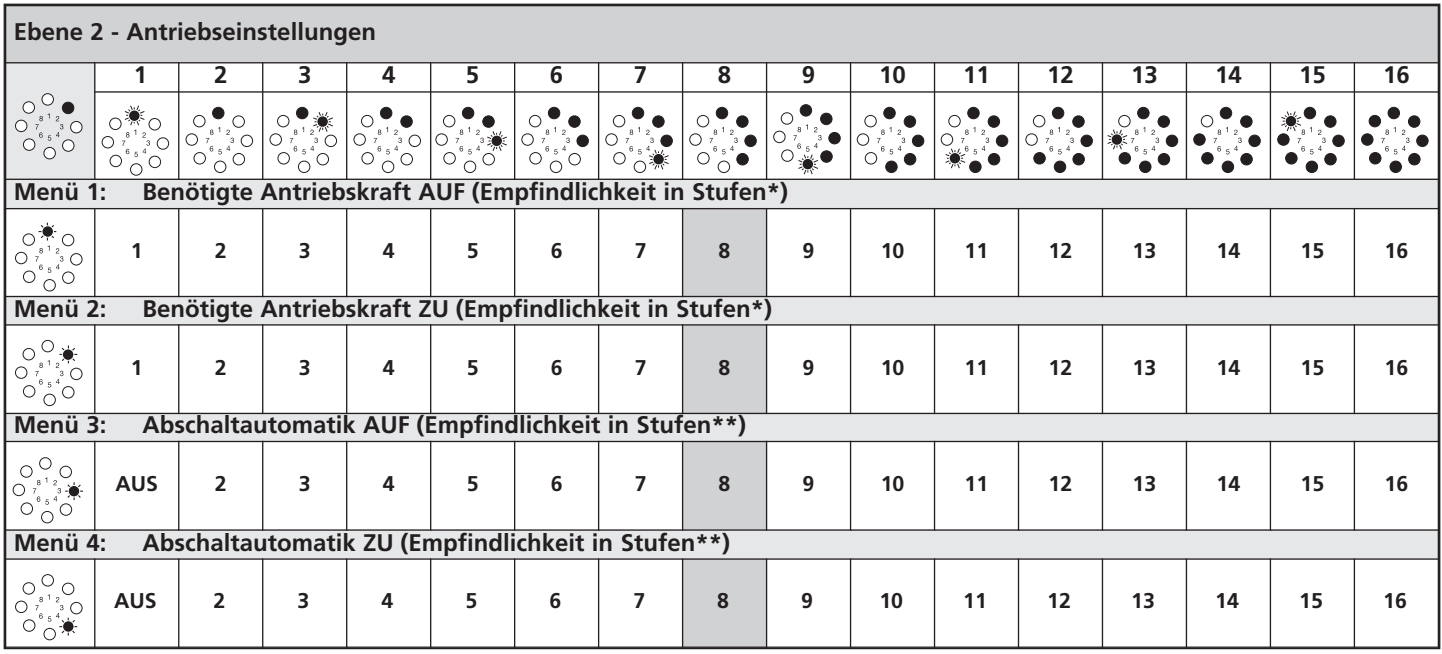

je höher die Stufe, desto höher die Antriebskraft.

je niedriger die Stufe, desto empfindlicher die Abschaltautomatik.

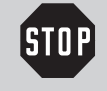

## **Vorsicht!**

Nach dem Höhersetzen der Abschaltautomatik-Stufen (Menü 3 und 4): Um eine Verletzungsgefahr auszuschließen, müssen die in EN 12453 und EN 12445 vorgegebenen Messungen zum Nachweis der korrekten Kraftabschaltung durchgeführt werden.

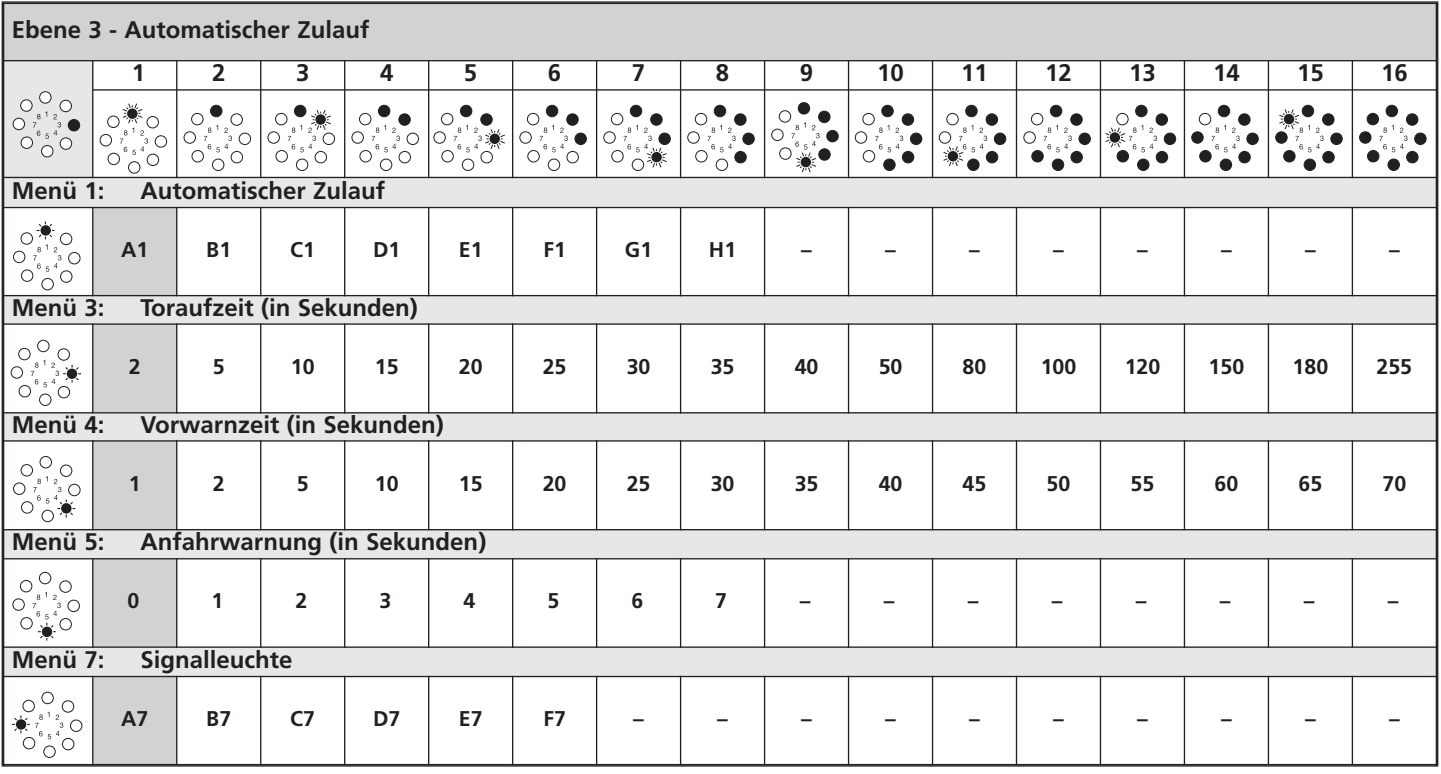

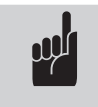

## **Hinweis:**

- Der Automatische Zulauf kann nur programmiert werden, wenn eine Lichtschranke angeschlossen ist.

- Die Funktionen aus Menü 1 können beliebig durch die Zeitwerte in den Menüs 3 und 4 verändert werden.

## **Menü 1: Automatischer Zulauf**

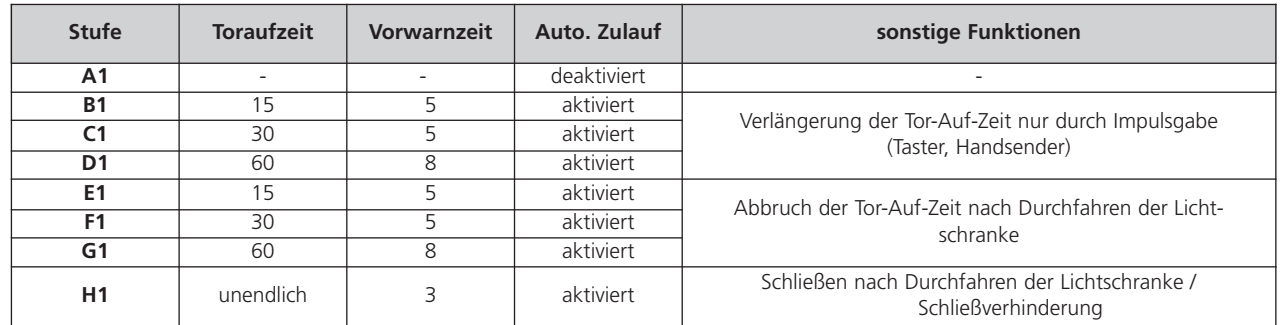

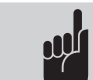

## **Hinweis:**

Ohne angeschlossene Lichtschranke oder Schließverhinderung ist nur der Parameter A1 einstellbar.

## **Menü 7: Signalleuchte**

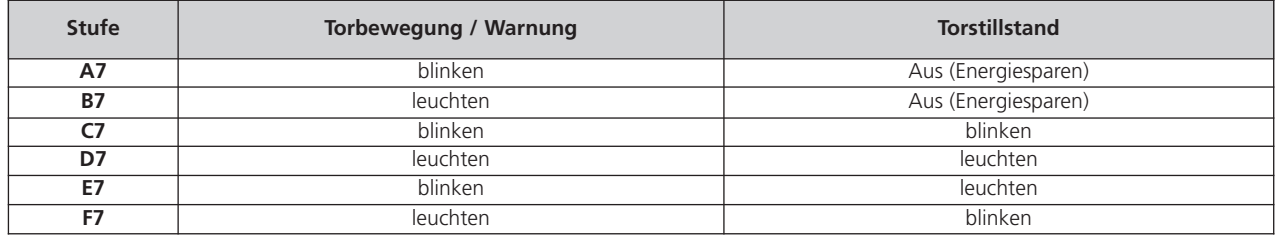

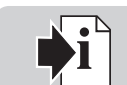

**Verweis: i** Die Funktion der Signalleuchte ist einstellbar in Ebene 1, Menü 7.

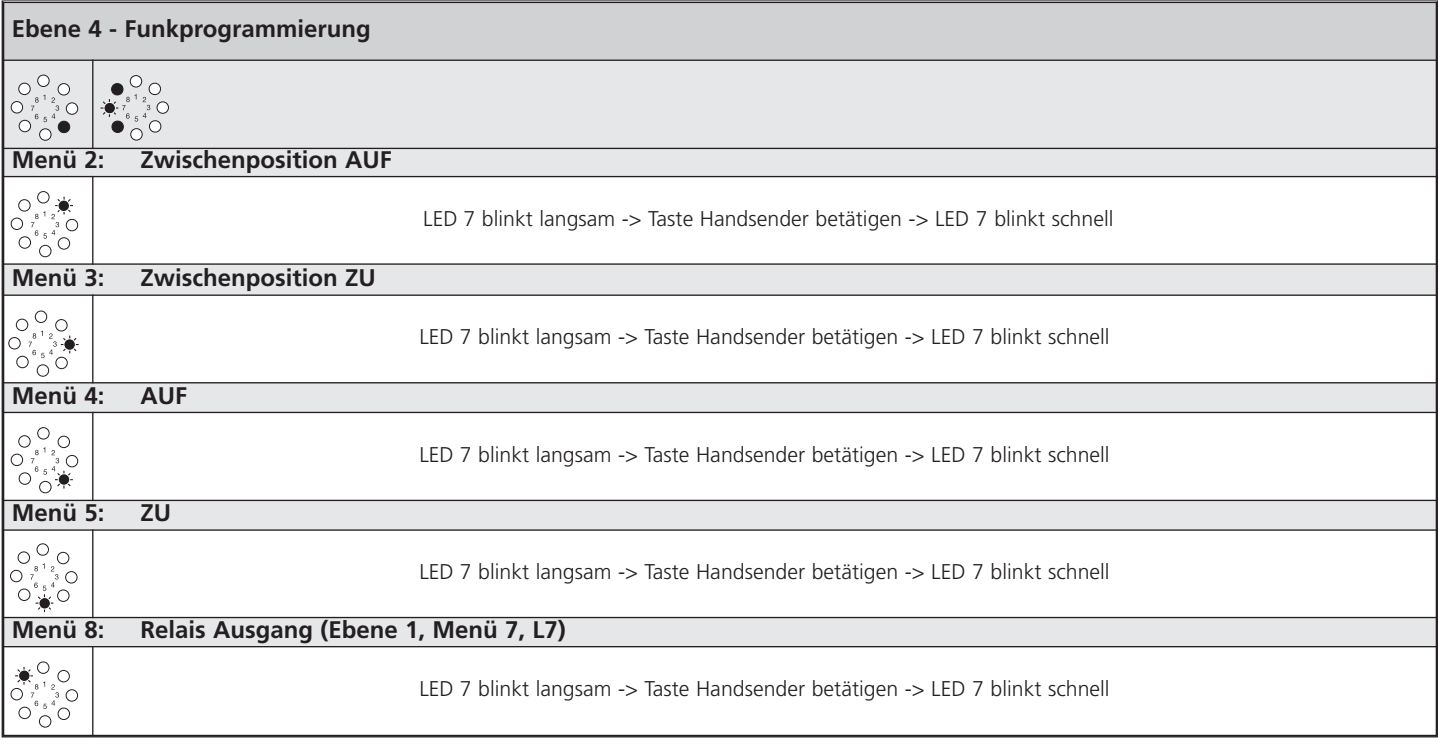

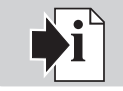

**Verweis: i** Um Fehlfunktionen zu vermeiden, darf immer nur ein Funksignal je Position gelernt werden.

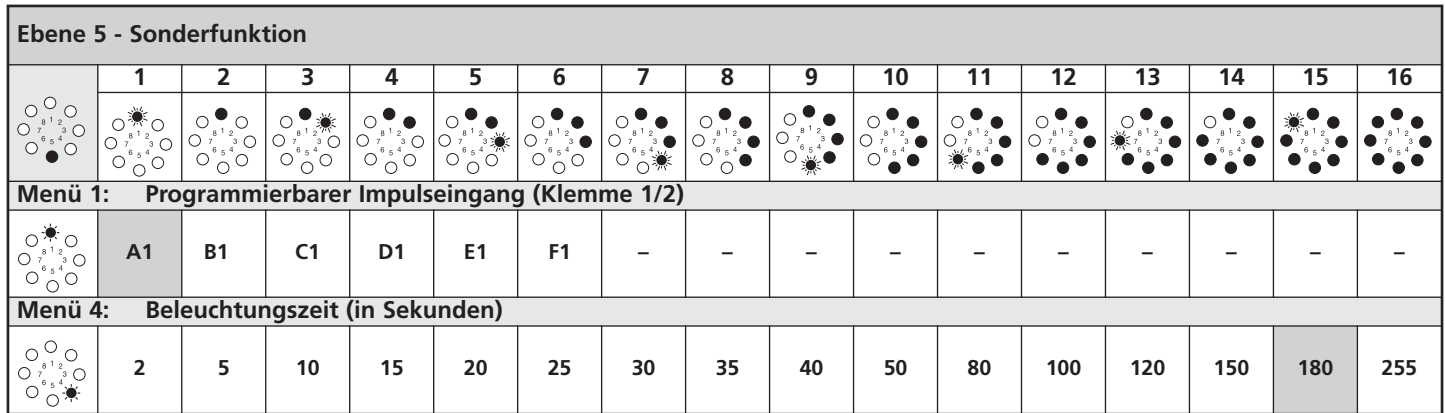

## **Menü 1: Programmierbarer Impulseingang**

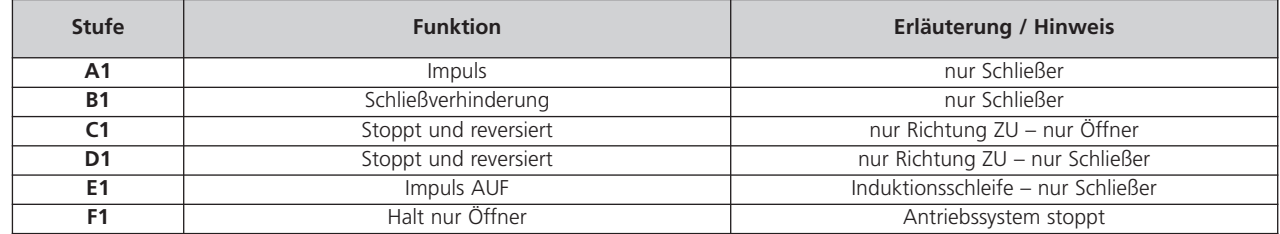

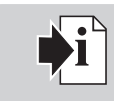

## **Verweis:**

- Die Programmierung der Sonderfunktionen ist abhängig vom Anschluss XB02. Der Anschluss XB02 wird in Punkt 6.5 beschrieben.

- Die eingestellte Beleuchtungszeit ist nur aktiv, wenn der Relaisausgang (Ebene 1 / Menü 7) auf Beleuchtung (H7) programmiert ist.

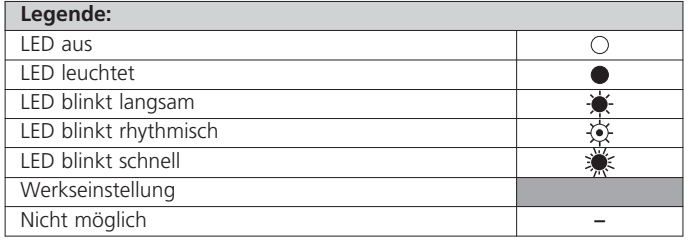

# 8. Erweiterte Antriebsfunktionen

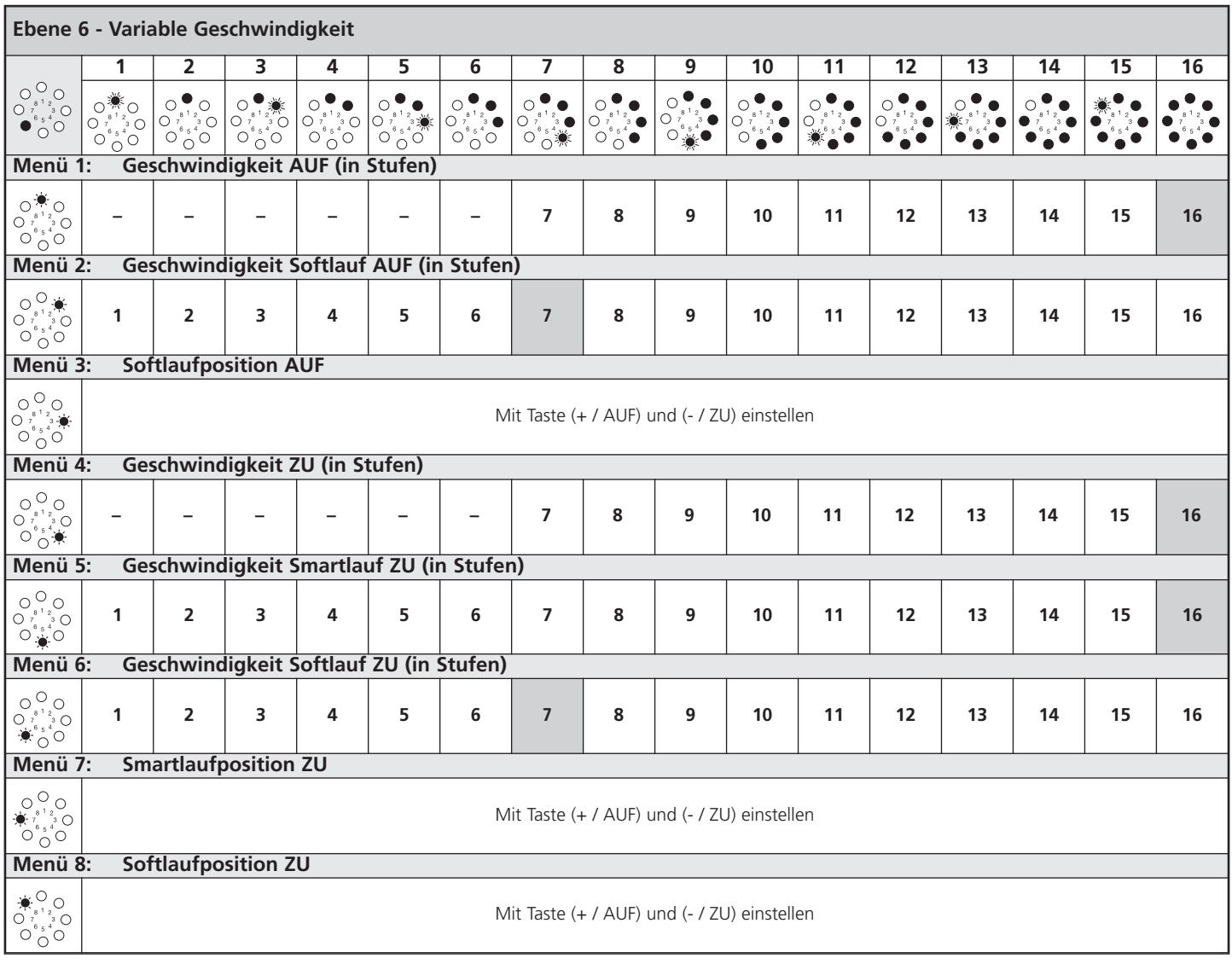

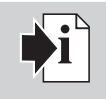

## **Verweis:**

Nach Veränderungen in den Menüs 1, 2, 3, 4, 6 und 8 der Ebene 6 muss eine erneute Funktionsprüfung durchgeführt werden (Punkt 7.4).

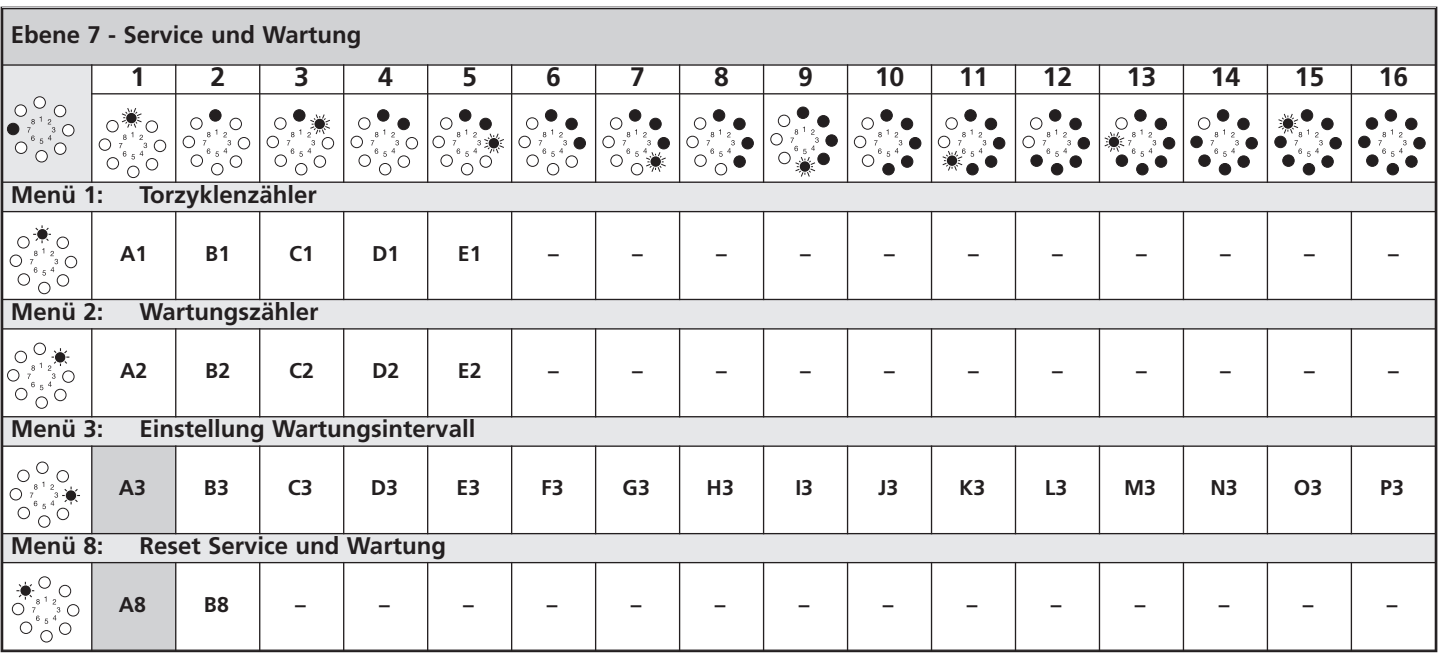

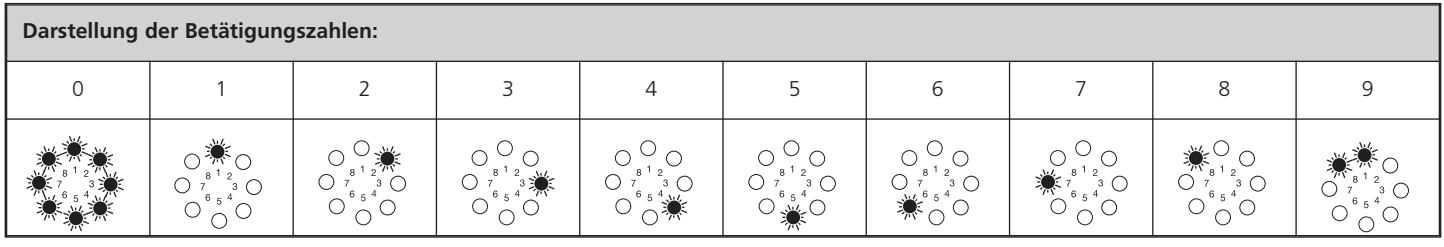

## **Menü 1: Torzyklenzähler**

Der Torzyklenzähler der Steuerung wird hier ausgelesen und sechsstellig angezeigt (bis 999.999). Die Anzeigefunktion wird im nachstehenden Ablaufschema beschrieben. Die Betätigungszahlen werden als 1er, 10er, 100er etc... angezeigt. Mit den Tasten (+) und (-) kann die nächste oder vorherige Stelle der Betätigungszahl angezeigt werden.

- A1 Torzyklenzähler 10.000er-Stelle
- B1 Torzyklenzähler 1.000er-Stelle
- C1 Torzyklenzähler 100er-Stelle

D1 Torzyklenzähler – 10er-Stelle E1 Torzyklenzähler – 1er-Stelle

## **Menü 2: Wartungszähler**

Der Wartungszähler der Steuerung wird hier ausgelesen und fünfstellig angezeigt (bis 99.999). Die Anzeigefunktion wird im nachstehenden Ablaufschema beschrieben. Die noch erforderlichen Betätigungszahlen werden als 1er, 10er, 100er etc... angezeigt. Die Anzeige erfolgt wie unter Menü 1 beschrieben.

- A2 Wartungszähler 10.000er-Stelle<br>B2 Wartungszähler 1.000er-Stelle
- B2 Wartungszähler 1.000er-Stelle
- C2 Wartungszähler 100er-Stelle
- D2 Wartungszähler 10er-Stelle<br>E2 Wartungszähler 1er-Stelle
- Wartungszähler 1er-Stelle
- **Legende:** LED aus  $\overline{\circ}$ LED leuchtet  $\overline{\bullet}$ LED blinkt langsam Ò  $\overline{\mathbf{C}}$ LED blinkt rhythmisch LED blinkt schnell Ŏ Werkseinstellung Nicht möglich **–**

#### **Menü 3: Einstellung Wartungsintervall**

Die Anzahl von Torzyklen, ab der die Steuerung eine erforderliche Wartung anzeigt, wird hier programmiert.

- A3 Wartungsintervall AUS
- B3 Wartungsintervall alle 1.00 Torbetätigungen<br>C3 Wartungsintervall alle 5.00 Torbetätigungen
- C3 Wartungsintervall alle 5.00 Torbetätigungen
- D3 Wartungsintervall alle 1.000 Torbetätigungen<br>E3 Wartungsintervall alle 4.000 Torbetätigungen
- E3 Wartungsintervall alle 4.000 Torbetätigungen<br>E3 Wartungsintervall alle 5.000 Torbetätigungen
- F3 Wartungsintervall alle 5.000 Torbetätigungen<br>G3 Wartungsintervall alle 6.000 Torbetätigungen
- Wartungsintervall alle 6.000 Torbetätigungen
- H3 Wartungsintervall alle 7.000 Torbetätigungen
- I3 Wartungsintervall alle 8.000 Torbetätigungen
- J3 Wartungsintervall alle 9.000 Torbetätigungen
- K3 Wartungsintervall alle 10.000 Torbetätigungen<br>L3 Wartungsintervall alle 15.000 Torbetätigungen
- Wartungsintervall alle 15.000 Torbetätigungen
- M3 Wartungsintervall alle 20.000 Torbetätigungen<br>N3 Wartungsintervall alle 30.000 Torbetätigungen
- N3 Wartungsintervall alle 30.000 Torbetätigungen<br>O3 Wartungsintervall alle 40.000 Torbetätigungen
- O3 Wartungsintervall alle 40.000 Torbetätigungen<br>P3 Wartungsintervall alle 50.000 Torbetätigungen
- Wartungsintervall alle 50.000 Torbetätigungen

#### **Menü 8: Reset Service und Wartung**

Für Service, Diagnose und Wartungsarbeiten wird hier der Fehlerspeicher zurückgesetzt.

A8 Kein Reset B8 Reset Fehlerspeicher

# 8. Erweiterte Antriebsfunktionen

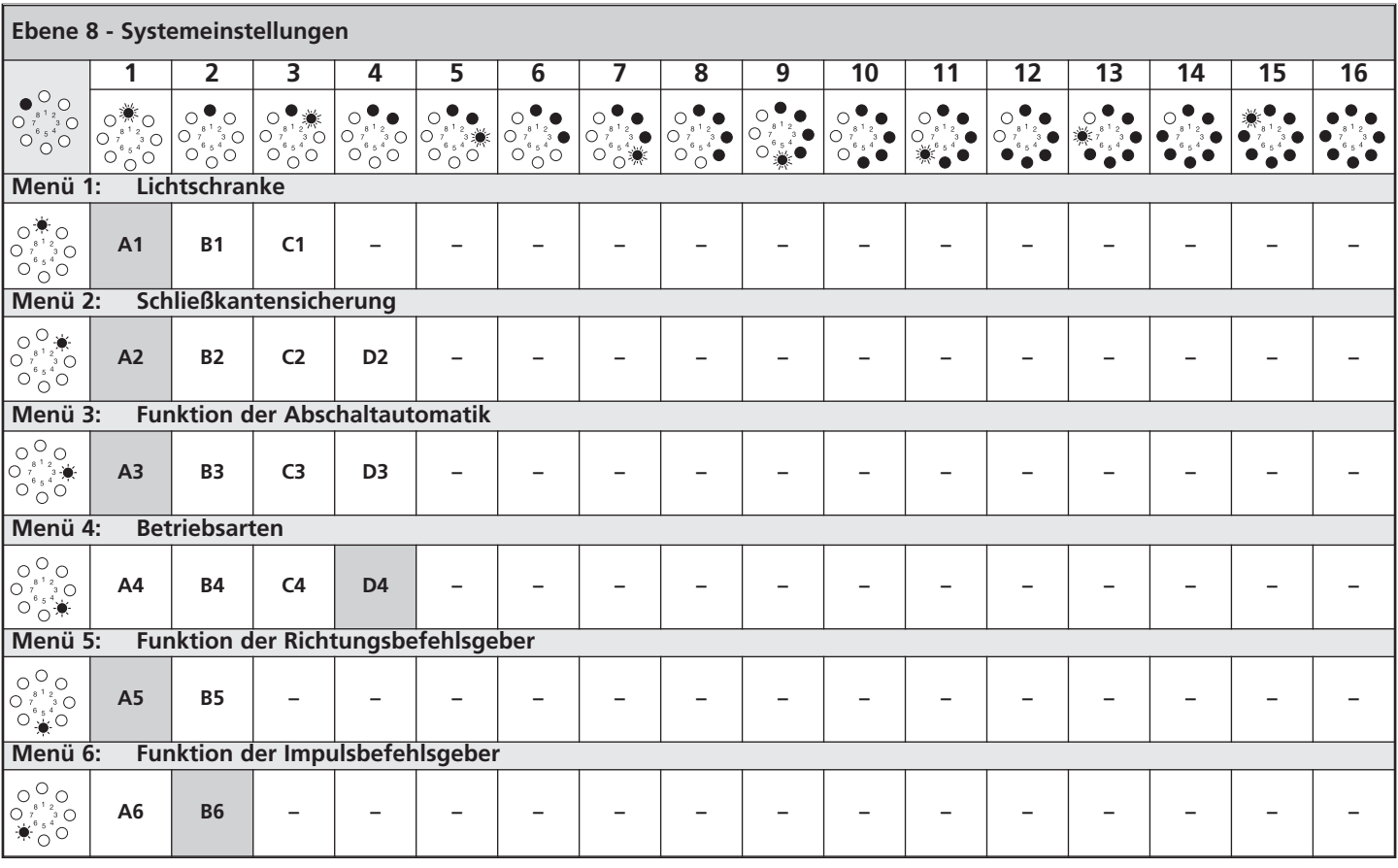

## **Menü 1: Lichtschranke**

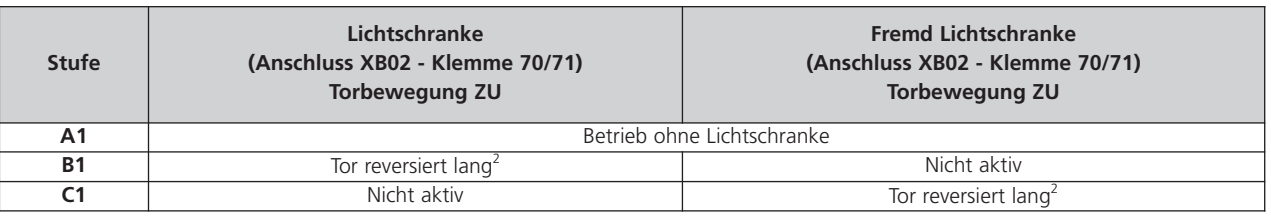

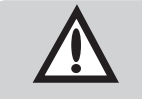

## **Achtung!**

Eine angeschlossene Lichtschranke wird von der Steuerung nach NETZ EIN automatisch erkannt. Die Lichtschranke kann nachträglich umprogrammiert werden.

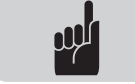

## **Hinweis:**

Nicht gewünschte Lichtschranken müssen abgeklemmt werden, da die Steuerung sie sonst erkennt.

**Verweis:** *Derweis: Der Anschluss XB02 wird in Punkt 6.5 beschrieben.* 

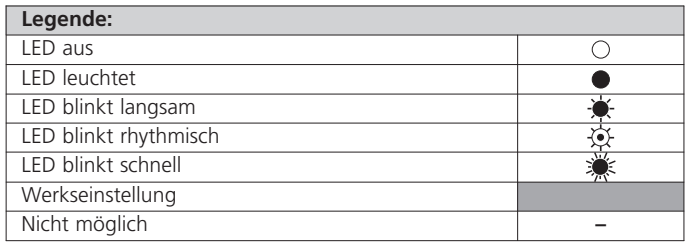

## **Menü 2: Schließkantensicherung**

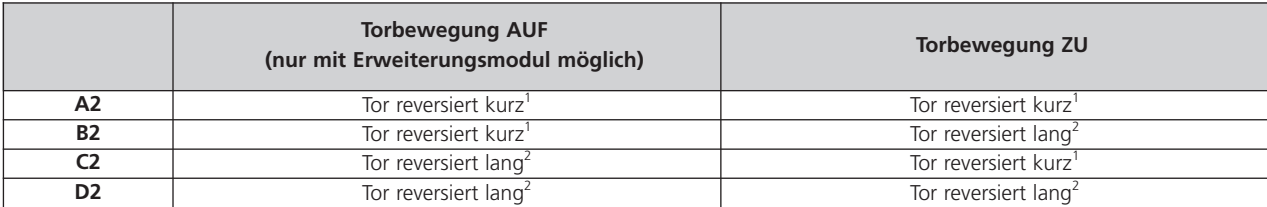

## **Menü 3: Funktion der Abschaltautomatik**

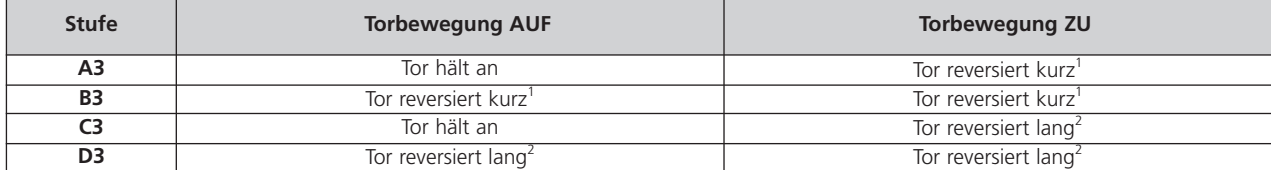

<sup>1</sup> Tor reversiert kurz: Das Antriebssystem bewegt das Tor kurz in die entgegengesetzte Richtung, um ein Hindernis freizugeben.

<sup>2</sup> Tor reversiert lang: Das Antriebssystem bewegt das Tor bis in die entgegengesetzte Torposition.

## **Menü 4: Betriebsarten**

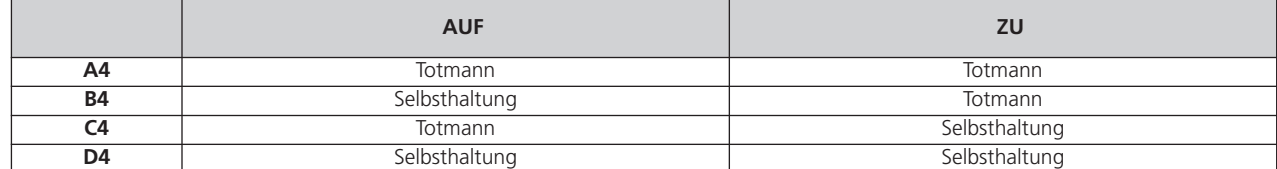

## **Menü 5: Funktion der Richtungsbefehlsgeber**

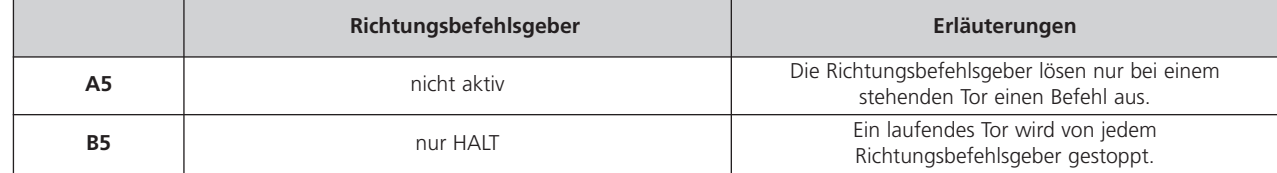

## **Menü 6: Funktion der Impulsbefehlsgeber**

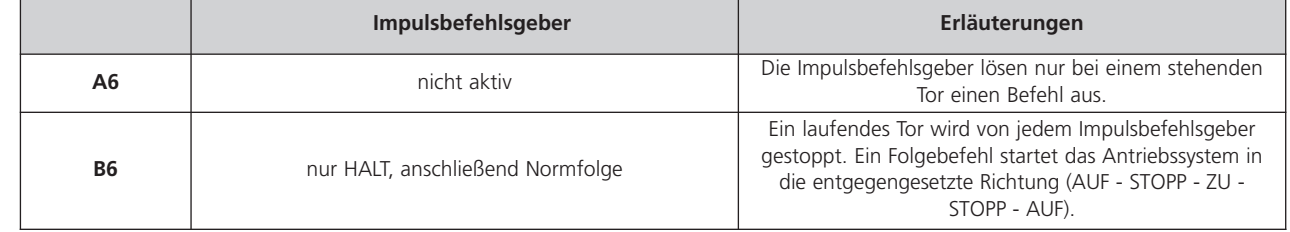

# <span id="page-28-0"></span>**9. Bedienung**

## **9.1 Standardbetrieb 9.2 Notbedienung**

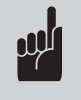

**Hinweis:** Das Antriebssystem bewegt das Tor in Selbsthaltung.

## **Tor Richtung AUF fahren**

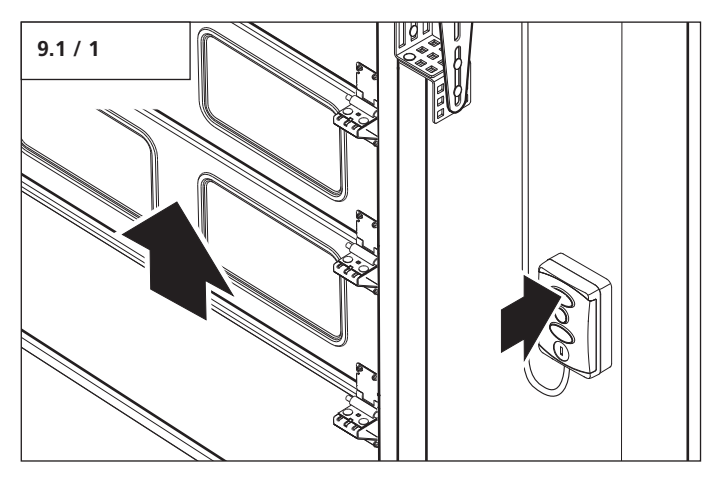

• Drücken Sie die Taste AUF am Bedienelement.

Das Tor hält in der Torposition AUF automatisch an.

## **Tor Richtung ZU fahren**

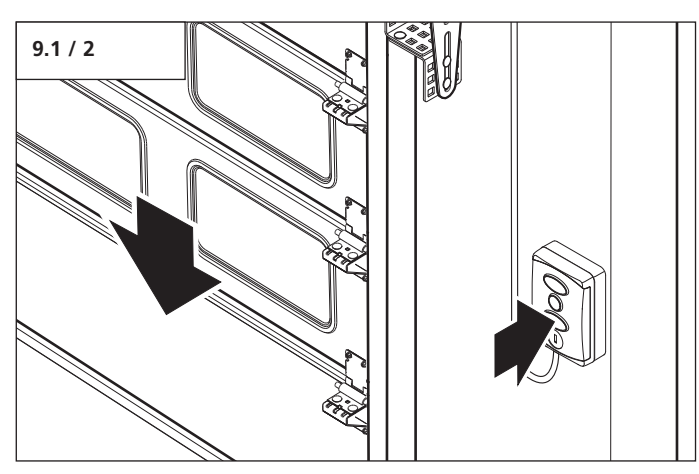

• Drücken Sie die Taste ZU am Bedienelement.

Das Tor hält in der Torposition ZU automatisch an.

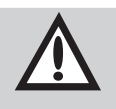

## **Achtung!**

- Um eine Beschädigung des Tores zu verhindern, - darf das Tor nur in geschlossenem Zustand
- ent- und verriegelt werden, - muss eine eventuell vorhandene Torverriegelung vor der Notbedienung außer Kraft gesetzt werden.

#### **Antriebssystem mit Schnellentriegelung**

Um das Tor manuell zu betätigen, kann das Getriebe von der Federwelle getrennt werden.

## **Motor-Aggregat entriegeln**

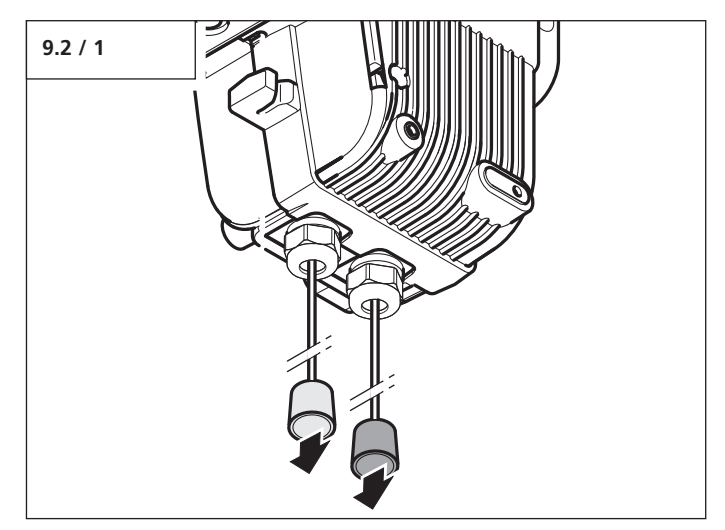

• Ziehen Sie die rote Seilglocke nach unten.

#### **Tor bewegen**

• Lösen Sie das Tor durch leichte Bewegungen in Richtung AUF und ZU.

Das Tor lässt sich von Hand AUF und ZU bewegen.

#### **Motor-Aggregat verriegeln**

- Ziehen Sie die grüne Seilglocke nach unten.
- Verriegeln Sie das Tor durch leichte Bewegungen in Richtung AUF und ZU.

Das Tor lässt sich elektrisch AUF und ZU bewegen.

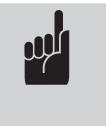

## **Hinweis:**

Um eine korrekte Funktion zu gewährleisten, muss sich nach der Verriegelung die Hohlwelle mindestens einmal um 360º drehen.

# <span id="page-29-0"></span>**10. Meldungen**

## **10.1 Übersicht der Anzeigefunktionen 10.2 Statusmeldungen**

#### **LED-Anzeigen im Betriebsmodus**

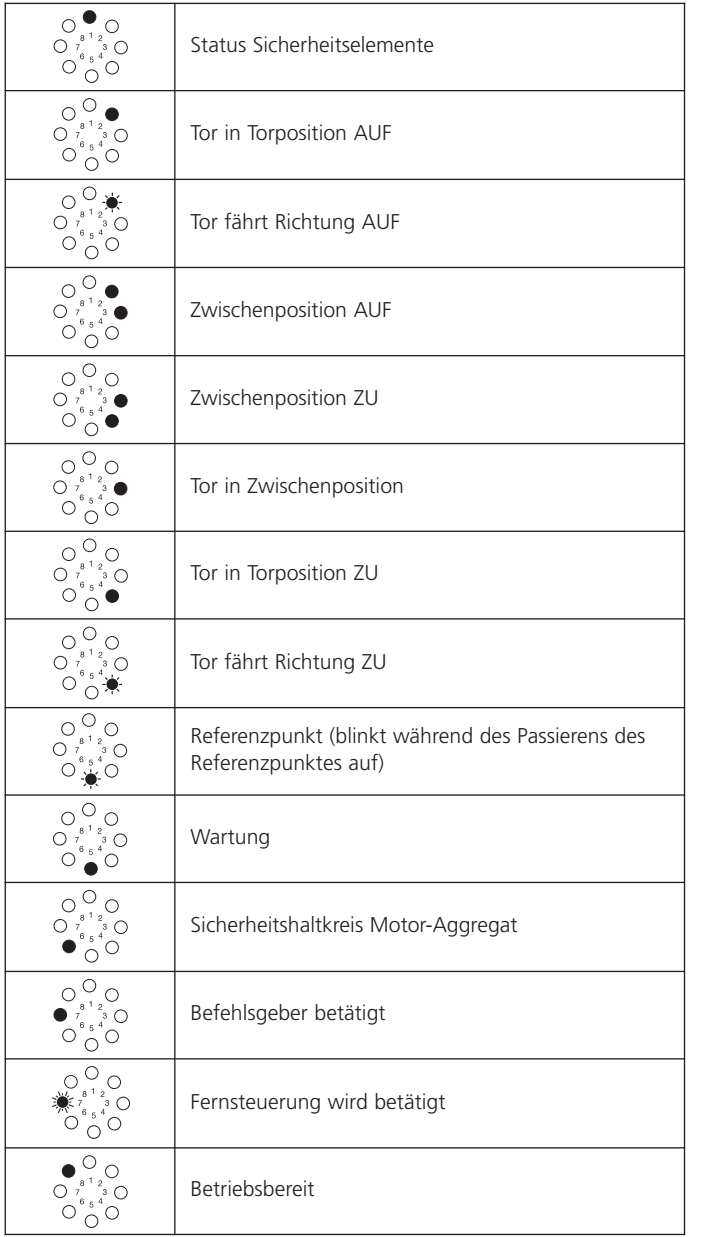

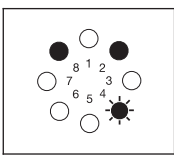

#### **Beispiel:**

Das Tor steht in der Torposition AUF. Es setzt sich in Richtung ZU in Bewegung, sobald die Vorwarnzeit / Anfahrwarnung abgelaufen ist.

Statusmeldungen geben, zusätzlich zu den Torpositionsmeldungen, während des Betriebs Aufschluss über den Zustand des Antriebssystems.

## **Sicherheitselemente:**

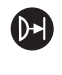

LED 1 dient als Statusanzeige der angeschlossenen Sicherheitselemente im laufenden Betrieb (Schließkantensicherung, Lichtschranke). Wird das jeweilige Sicherheitselement betätigt, so leuchtet die LED 1 während der Betätigung auf.

## **Bedienelemente / Funk:**

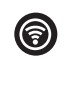

LED 7 dient als Statusanzeige im laufenden Betrieb und beim Komponententest der angeschlossenen Bedienelemente (AUF, ZU, STOPP, Halb AUF, etc...). Wird das jeweilige Bedienelement betätigt, so leuchtet die LED 7 während der Betätigung auf.

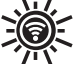

Bei Eingang eines Funksignals blinkt die LED 7 schnell.

## <span id="page-30-0"></span>**10.3 Störungsmeldungen**

Störungen der Anlage werden durch eine entsprechende Meldungsnummer angezeigt.

Die Steuerung wechselt in den Meldungsmodus.

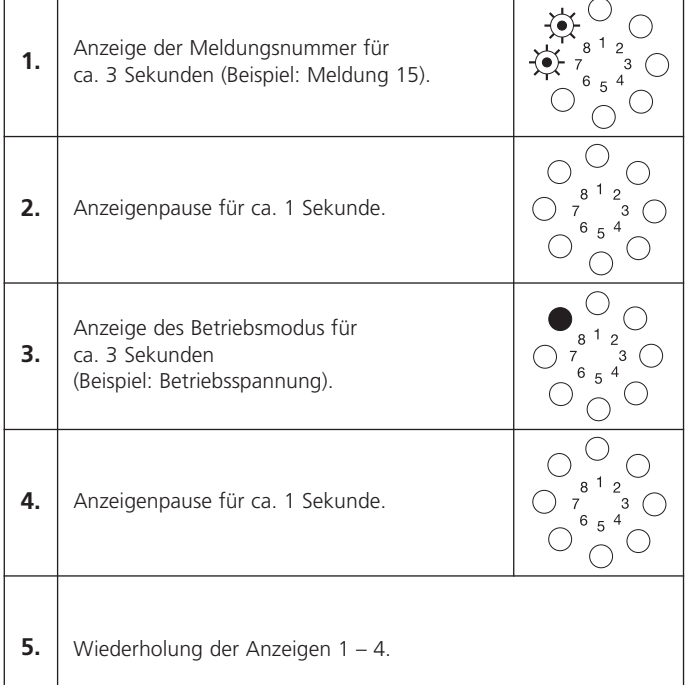

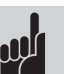

#### **Hinweis:**

- Die Steuerung zeigt die Meldungsnummern durch rhythmisches Blinken einer oder mehrerer Anzeigen an. Durch Addieren der Ziffern wird die Meldungsnummer ermittelt.
- Während der Programmierung werden Statusund andere Meldungen unterdrückt. Die Anzeigen im Programmiermodus sind immer eindeutig.

Die Meldungsnummern haben zwei Funktionen:

- 1. Sie geben einen Hinweis darauf, warum die Steuerung den anstehenden Fahrbefehl nicht korrekt ausführen konnte.
- 2. Sie zeigen fehlerhafte Komponenten an, um einen besseren und schnelleren Service vor Ort leisten zu können und nur die wirklich defekten Teile der Steuerung auszutauschen.

Die Steuerung befindet sich so lange im Meldungsmodus, bis die Steuerung in den Betriebsmodus oder in den Diagnosemodus wechselt.

## **Wechsel in den Betriebsmodus**

Die Steuerung wechselt in den Betriebsmodus, sobald sie einen Bewegungsimpuls erhält.

#### **Wechsel in den Diagnosemodus (integrierte Steuerung)**

Ein Wechsel in den Diagnosemodus kann aus dem Meldungsmodus und aus dem Betriebsmodus erfolgen.

• Drücken Sie kurz die Taste (P).

Die Steuerung wechselt in den Diagnosemodus und zeigt die letzte Meldung an.

#### **Tastenfunktionen im Diagnosemodus**

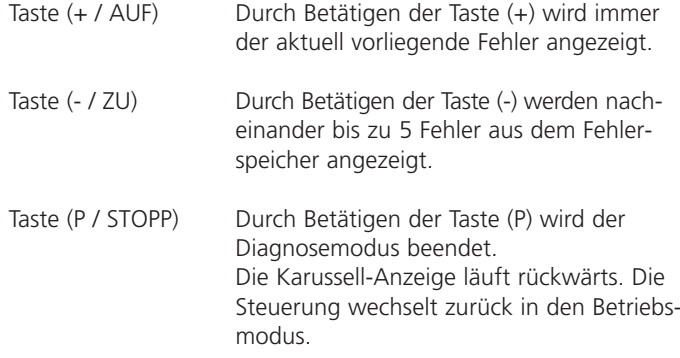

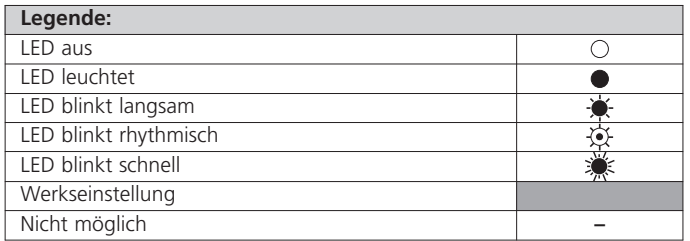

## <span id="page-31-0"></span>**10.4 Störungsbehebung**

## **Störungen ohne Störmeldeanzeige**

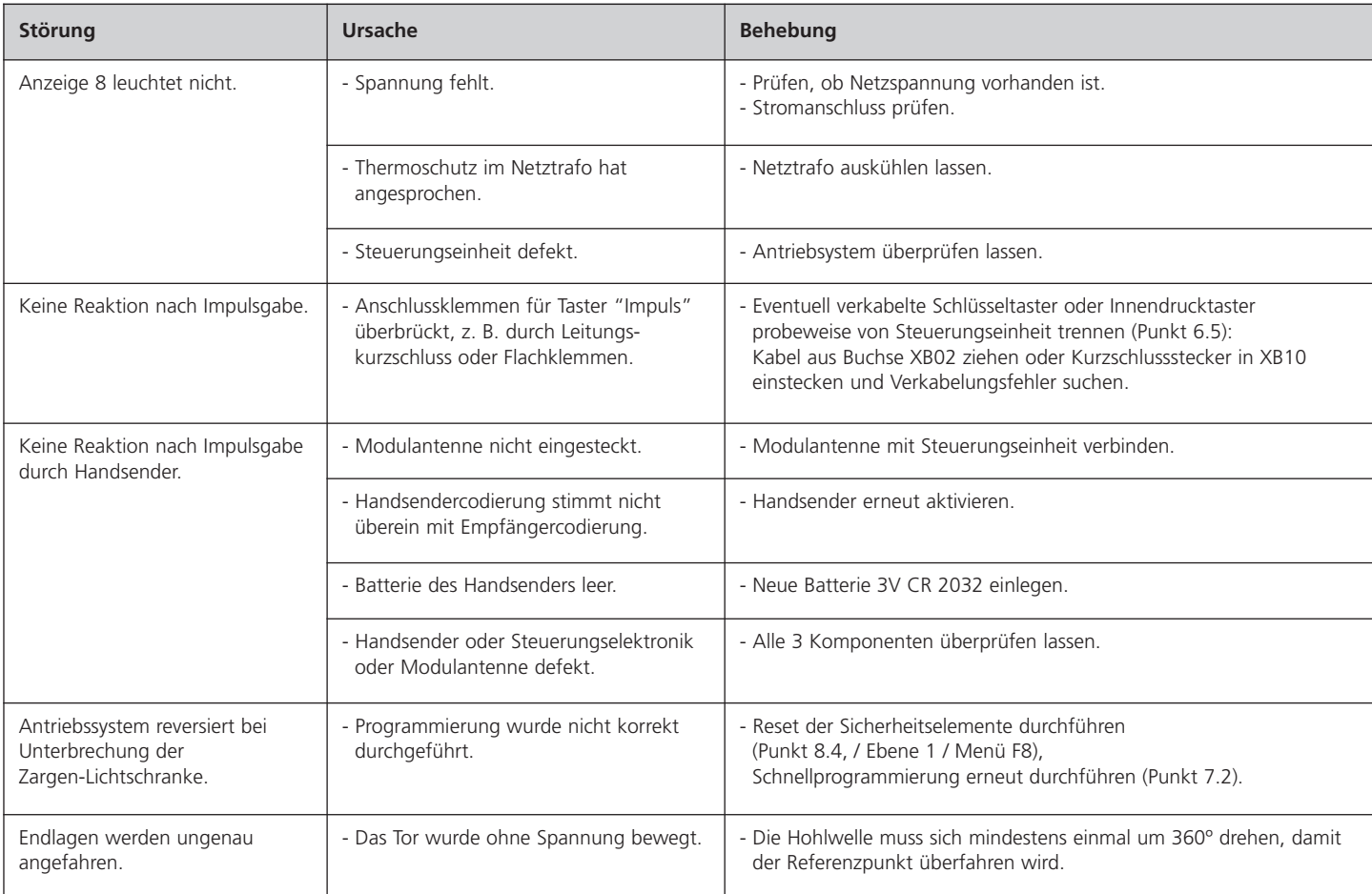

## **Störungen mit Störmeldeanzeige**

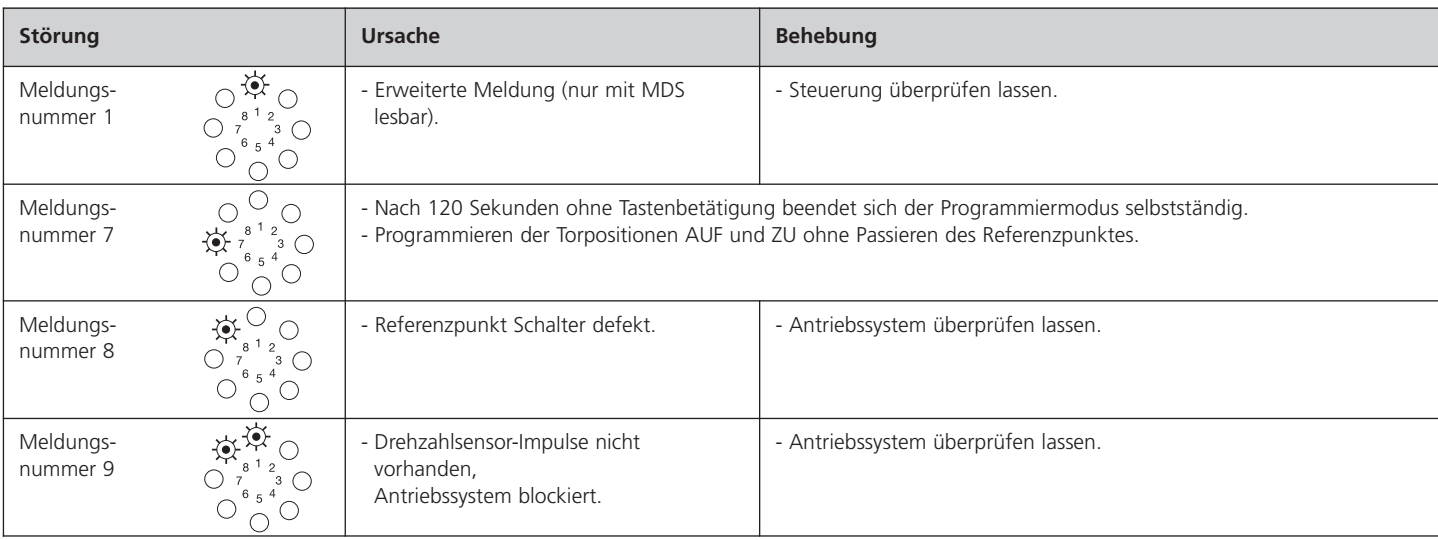

# 10. Meldungen

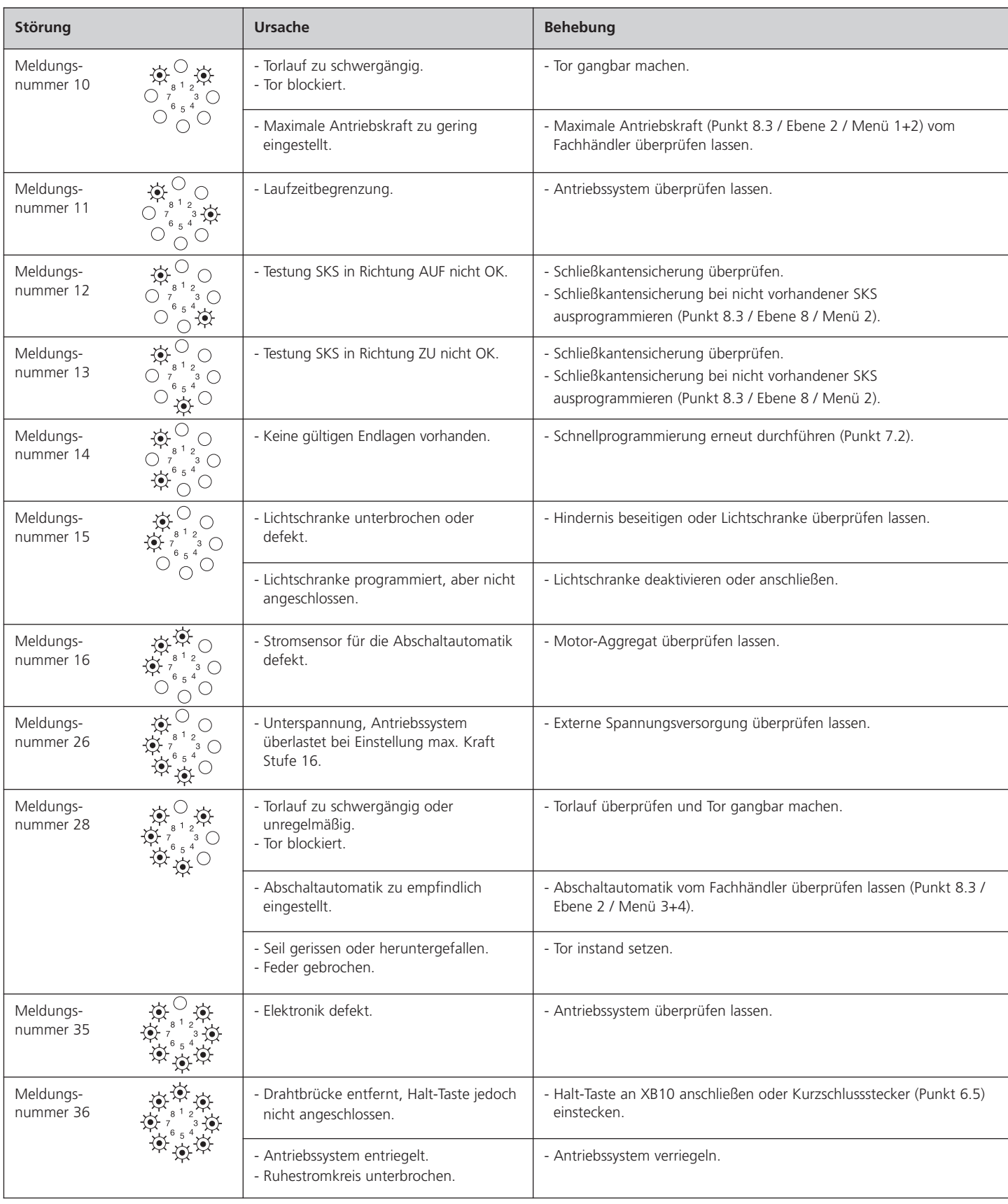

# <span id="page-33-0"></span>**11. Anhang**

# **11.1 Technische Daten Dynamic vario DC**

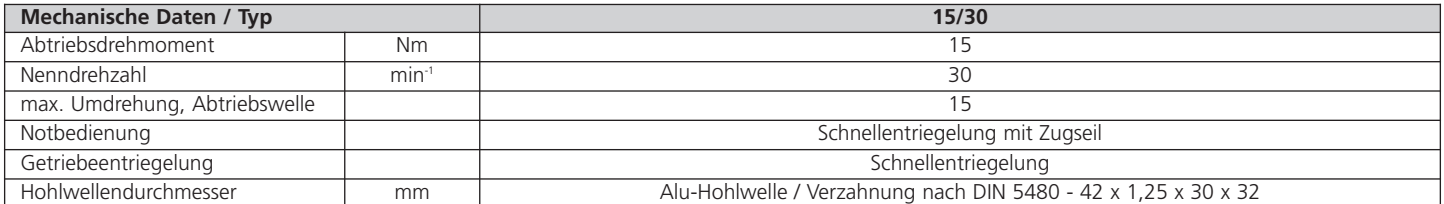

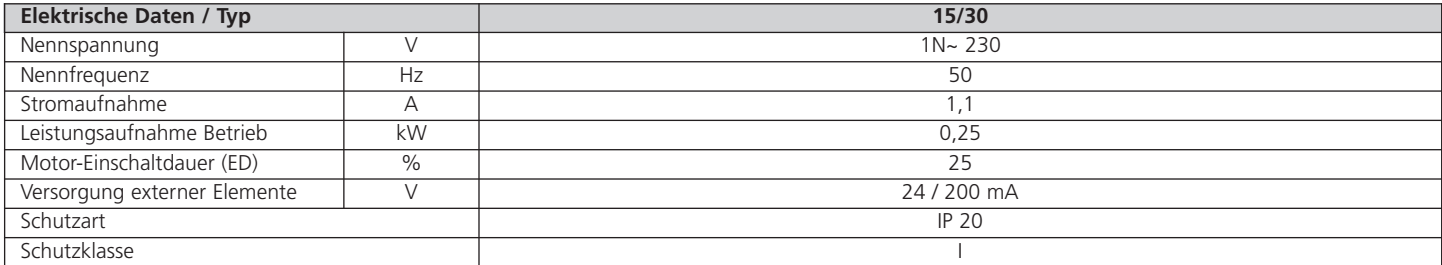

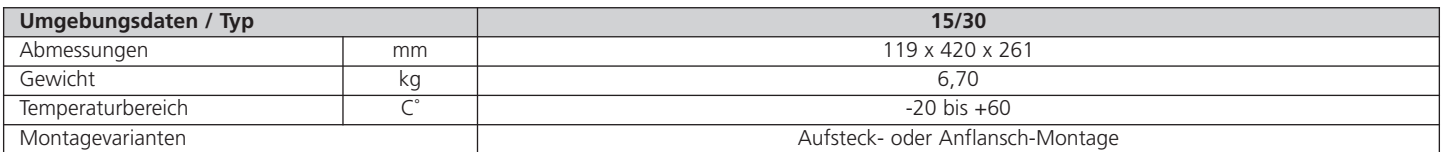

Hiermit erklären wir, dass das nachfolgend bezeichnete Produkt aufgrund seiner Konzipierung und Bauart sowie in der von uns in Verkehr gebrachten Ausführung den einschlägigen grundlegenden Sicherheits- und Gesundheitsanforderungen der EG-Richtlinie Elektromagnetische Verträglichkeit, der Maschinen-Richtlinie und der Niederspannungsrichtlinie entspricht. Auf Verlangen von Aufsichtsbehörden wird die Dokumentation in Papierform zur Verfügung gestellt. Bei einer nicht mit uns abgestimmten Änderung der Produkte verliert diese Erklärung ihre Gültigkeit.

## **Produkt: Industrietorantrieb Dynamic vario DC**

Einschlägige EG-Richtlinien:

- Maschinen-Richtlinie 2006/42/EG EN 60204-1:2007 EN ISO 12100-1:2003 EN ISO 13849-1:2008 Kat.2 / PLc für die Funktionen Kraftbegrenzung, Endlagenerkennung und Schließkantenauswertung EN 61508:2001

- Elektromagnetische Verträglichkeit 2004/108/EG EN 55014-1 EN 61000-3-2:2006 (2008) EN 61000-3-3:2009 EN 61000-6-2:2006 EN 61000-6-3:2007
- Niederspannungsrichtlinie 2006/95/EG EN 60335-1:2002 EN 60335-2-103:2004

Gültigkeitsbereich dieser Einbauanleitung: Produktionsdatum 01.10.2010 - 30.09.2011

01.10.2010 ppa. K. Goldstein Geschäftsleitung

Hersteller und Dokumentverwaltung Marantec Antriebs- und Steuerungstechnik GmbH & Co. KG Remser Brook 11 · 33428 Marienfeld · Germany

Fon +49 (5247) 705-0

## <span id="page-34-0"></span>**11.2 Einbauerklärung 11.3 EG-Konformitätserklärung**

Hiermit erklären wir, dass das nachfolgend bezeichnete Produkt aufgrund seiner Konzipierung und Bauart sowie in der von uns in Verkehr gebrachten Ausführung den einschlägigen grundlegenden Sicherheits- und Gesundheitsanforderungen der EG-Richtlinie Elektromagnetische Verträglichkeit, der Maschinen-Richtlinie und der Niederspannungsrichtlinie entspricht. Bei einer nicht mit uns abgestimmten Änderung der Produkte verliert diese Erklärung ihre Gültigkeit.

#### **Produkt:**

Einschlägige EG-Richtlinien:

- Maschinen-Richtlinie 2006/42/EG EN 60204-1:2007 EN ISO 12100-1:2003 EN ISO 13849-1:2008 EN 61508:2001

- Elektromagnetische Verträglichkeit 2004/108/EG EN 55014-1 EN 61000-3-2:2006 (2008) EN 61000-3-3:2009 EN 61000-6-2:2006 EN 61000-6-3:2007

- Niederspannungsrichtlinie 2006/95/EG EN 60335-1:2002 EN 60335-2-103:2004

Datum / Unterschrift

**Deutsch** Originalanleitung, urheberrechtlich geschützt. Nachdruck, auch auszugsweise, nur mit unserer Genehmigung. Änderungen, die dem technischen Fortschritt dienen, vorbehalten.

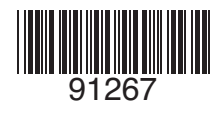

Stand: 10.2010 #91267